#### ONLINE SERVICE SELLING SERVICE APPLICATION BY

CHEE HAO YANG

A REPORT

#### SUBMITTED TO

Universiti Tunku Abdul Rahman

in partial fulfillment of the requirements

for the degree of

BACHELOR OF INFORMATION SYSTEMS (HONOURS) INFORMATION SYSTEMS

#### ENGINEERING

Faculty of Information and Communication Technology

(Kampar Campus)

JAN 2023

#### UNIVERSITI TUNKU ABDUL RAHMAN

| Title:                                                | ONLINE SERVICE SELLING WEB APPLICATION                                                                                                    |
|-------------------------------------------------------|----------------------------------------------------------------------------------------------------|
| itte:                                                 |                                                                                                    |
|                                                       | Academic Session: <u>Jan 2023</u>                                                                                                    |
| [                                                     | CHEE HAO YANG                                                                                                    |
|                                                       | (CAPITAL LETTER)                                                                                                    |
|                                                       | iti Tunku Abdul Rahman Library subject to the regulations as follows:<br>e dissertation is a property of the Library.                                                                                                    |
| l. The                                                |                                                                                                    |
| I. The                                                | e dissertation is a property of the Library.                                                                                                    |
| 1. The                                                | e dissertation is a property of the Library.<br>e Library is allowed to make copies of this dissertation for academic purposes.<br>Verified by,                                                                                                    |
| 1. The<br>2. The                                      | e dissertation is a property of the Library.<br>e Library is allowed to make copies of this dissertation for academic purposes.<br>Verified by,                                                                                                    |
| 1. The<br>2. The<br>2. (Author<br>Addres              | e dissertation is a property of the Library.<br>e Library is allowed to make copies of this dissertation for academic purposes.<br>Verified by,<br><u>Maoyang</u><br>r's signature)<br>SE:                                                                     |
| Addres                                                | e dissertation is a property of the Library.<br>e Library is allowed to make copies of this dissertation for academic purposes.<br>Verified by,<br><u>Kaoyang</u><br>r's signature)<br>SS:<br>25, Jalan Jedok,                                                 |
| <ol> <li>The</li> <li>The</li> <li>(Author</li> </ol> | e dissertation is a property of the Library.<br>e Library is allowed to make copies of this dissertation for academic purposes.<br>Verified by,<br><u>Maoyang</u><br>r's signature)<br><u>SunTeikHeng</u><br>(Supervisor's signature)                          |
| 1. The<br>2. The<br>(Author<br>Addres<br>Lot 332      | e dissertation is a property of the Library.<br>e Library is allowed to make copies of this dissertation for academic purposes.<br>Verified by,<br><u>Kaoyang</u><br>r's signature)<br>SS:<br>25, Jalan Jedok,<br><u>Tanah Merah</u> , <u>Ts Sun Teik Heng</u> |

| Universiti Tunku Abdul Rahman    |                        |                                      |                                       |  |
|----------------------------------|------------------------|--------------------------------------|---------------------------------------|--|
|                                  |                        | ssion Sheet for FYP/Dissertation/The |                                       |  |
| Form Number: FM-IAD-004          | Rev No.: 0             | Effective Date: 21 JUNE 2011         | Page No.: 1 of 1                      |  |
|                                  |                        |                                      |                                       |  |
|                                  |                        |                                      |                                       |  |
| FACULTY O                        |                        | N AND COMMUNICATION TECH             |                                       |  |
|                                  |                        |                                      |                                       |  |
| U                                | NIVERSITI TU           | NKU ABDUL RAHMAN                     |                                       |  |
|                                  |                        |                                      |                                       |  |
| Date: <u>26/4/2023</u>           |                        |                                      |                                       |  |
|                                  |                        |                                      |                                       |  |
| SUBMISSION O                     | F FINAL VFAL           | R PROJECT /DISSERTATION              | THESIS                                |  |
| Sed mission o                    |                        | (I KOJECI /DISSERIATION              |                                       |  |
| It is haraby cartified that      |                        | <u> </u>                             | 1000000000000000000000000000000000000 |  |
| -                                |                        |                                      |                                       |  |
| -                                | -                      | project/ dissertation/               | thesis* entitled                      |  |
|                                  |                        | APPLICATION "                        | *                                     |  |
|                                  | eng                    |                                      | -                                     |  |
| Information Systems              | _, Faculty of <u> </u> | nformation and Communication T       | echnology                             |  |
|                                  |                        |                                      |                                       |  |
| I understand that University v   | vill upload softco     | py of my final year project / disse  | ertation/ thesis* in pdf              |  |
| format into UTAR Institution     | al Repository, wl      | nich may be made accessible to U     | TAR community and                     |  |
| public.                          |                        |                                      |                                       |  |
|                                  |                        |                                      |                                       |  |
| Yours truly,                     |                        |                                      |                                       |  |
|                                  |                        |                                      |                                       |  |
|                                  |                        |                                      |                                       |  |
| Chee Hao Yang                    |                        |                                      |                                       |  |
| (Student Name)                   |                        |                                      |                                       |  |
|                                  |                        |                                      |                                       |  |
| *Delete whichever not applicable |                        |                                      |                                       |  |
|                                  |                        |                                      |                                       |  |
|                                  |                        |                                      |                                       |  |
|                                  |                        |                                      |                                       |  |
|                                  |                        |                                      |                                       |  |
|                                  |                        |                                      |                                       |  |
|                                  |                        |                                      |                                       |  |

### **DECLARATION OF ORIGINALITY**

I declare that this report entitled "**ONLINE SERVICE SELLING WEB APPLICATION**" is my own work except as cited in the references. The report has not been accepted for any degree and is not being submitted concurrently in candidature for any degree or other award.

| Signature | : | haoyang |
|-----------|---|---------|
| U         |   |         |

Name : Chee Hao Yang

| Date | : | 26/4/2023 |
|------|---|-----------|
| Duit | • |           |

#### ACKNOWLEDGEMENTS

I would like to thank my supervisor, Ts Sun Teik Heng, for his guidance and support throughout this study. You provided me with the tools and technologies I needed to choose the right direction and complete my dissertation successfully. You also taught me the necessary skill set, which allowed me to complete the development without any pressure or problems. Thank you once again for your guidance and support throughout this study! I would also thank my parents for their support and continuous encouragement throughout the course. Finally, thank you to Siew Hui from the bottom of my heart, for all your trust, care and support.

#### ABSTRACT

Online service selling web application is a system that transforms the traditional to the modern approach to finding job, the traditional approach and recruitment method have a few disadvantages such as difficulty to find side job that meet their specific profession, struggling to bidding for project due to many competitors and the traditional recruitment method cannot be operated from anywhere due to geographical restrictions. This paper also discusses about 3 types of freelance marketplace and comparison of 3 similar system. The methodology use for the development is prototyping model. This model is used because the development process can be done quickly with a low cost, users can get quick feedback on their needs and improve them in the early stage of software development. Furthermore, the system was built using the latest technology trends, including React as the front-end framework and .Net Core as the back-end framework. This online service selling web application also features innovative functions such as real-time translation during video calls, which eliminates language barriers for people from different countries, and a timetable function for clients to view the freelancer's available time slots. Additionally, this dissertation provides a detailed analysis that can assist readers in building a similar system from scratch.

## **TABLE OF CONTENTS**

| TITLE P                | PAGE                                                   | i   |
|------------------------|--------------------------------------------------------|-----|
| REPOR                  | <b>F STATUS DECLARATION FORM</b>                       | ii  |
| FYP TH                 | ESIS SUBMISSION FORM                                   | iii |
| DECLAI                 | RATION OF ORIGINALITY                                  | iv  |
| ACKNO                  | WLEDGEMENTS                                            | v   |
| ABSTRA                 | АСТ                                                    | vi  |
| TABLE                  | OF CONTENTS                                            | vii |
| LIST OF                | FIGURES                                                | xi  |
| LIST OF                | TABLES                                                 | xiv |
| LIST OF                | ABBREVIATIONS                                          | xv  |
| СЦАДТІ                 | ER 1 INTRODUCTION                                      | 1   |
| <b>СПАГ I I</b><br>1.1 | Background Information                                 | 1   |
|                        | Problem Statement and Motivation                       | 2   |
| 1.2                    |                                                        | 3   |
| 1.5                    | 5 1                                                    |     |
|                        | 1.3.1 Scope of Users                                   | 3   |
| 1.4                    | 1.3.2 Scope of Projects                                | 3   |
| 1.4                    | 5 5                                                    | 4   |
| 1.5                    | Impact, SIgnificance and COntribution                  | 5   |
| ~~~                    |                                                        | 5   |
|                        | ER 2 LITERATURE REVIEW                                 | 6   |
| 2.1                    | Type of Online Based Web Selling System                | 6   |
| 2.2                    | Traditional Approach to Freelance Job/Task Acquisition | 7   |
|                        | 2.2.1 Job Acquisition Techniques                       | 7   |
|                        | 2.2.1.1 Cold Cover Letter                              | 7   |
|                        | 2.2.1.2 Classified Ads                                 | 7   |
| 2.3                    | Modern Approach to Freelance Job                       | 7   |
| 2.4                    | Overview of Current System                             | 8   |
|                        | 2.4.1 Bark                                             | 8   |
|                        | 2.4.2 Workana                                          | 9   |
|                        | 2.4.3 Seogigstore                                      | 12  |

|     | 2.5  | Propos  | sed Appro    | ach/Study                           | 14 |
|-----|------|---------|--------------|-------------------------------------|----|
|     | 2.6  | Fronte  | and Frame    | works for Web Development           | 16 |
|     |      | 2.6.1   | Angular      |                                     | 16 |
|     |      | 2.6.2   | ReactJs      |                                     | 16 |
|     |      | 2.6.3   | VueJs        |                                     | 17 |
|     | 2.7  | Comp    | arison for   | CSS Framework                       | 18 |
|     | 2.8  | Web I   | Developme    | ent Platform                        | 20 |
|     |      | 2.8.1   | PHP          |                                     | 20 |
|     |      | 2.8.2   | ASP.NE       | T Core                              | 21 |
|     |      |         | 2.8.2.1      | Advantages of Using ASP.NET Core    | 22 |
|     |      |         | 2.8.2.2      | Disadvantages of Using ASP.NET Core | 22 |
|     |      | 2.8.3   | JSP          |                                     | 23 |
| СНА | PTE  | R 3 SY  | STEM M       | IETHODOLOGY/APPROACH                | 25 |
|     | 3.1  | Review  | w of Softw   | vare Development Methodologies      | 25 |
|     |      | 3.1.1   | Waterfal     | l Methodology                       | 25 |
|     |      | 3.1.2   | Agile Me     | ethodology                          | 26 |
|     |      | 3.1.3   | Prototype    | e Methodology                       | 27 |
|     | 3.2  | Compa   | arison for   | Software Development Methodologies  | 28 |
|     | 3.3  | Projec  | t Develop    | ment Tools                          | 29 |
|     | 3.4  | Requi   | rement Sp    | ecification                         | 30 |
|     |      | 3.4.1   | Function     | al Requirements                     | 30 |
|     |      | 3.4.2   | Non-Fun      | ctional Requirements                | 32 |
|     | 3.5  | Use Ca  | ase Diagra   | ım                                  | 34 |
|     | 3.6  | Use Ca  | ase Descri   | ption                               | 37 |
|     | 3.7  | Low-F   | Fidelity Pro | ototype                             | 43 |
|     | 3.8  | Class ] | Diagram      |                                     | 52 |
|     | 3.9  | Databa  | ase Diagra   | m                                   | 52 |
|     | 3.10 | Data l  | Dictionary   |                                     | 53 |
|     | 3.11 | Timel   | ine          |                                     | 58 |
|     | 3.12 | System  | m Archite    | cture Diagram                       | 59 |
|     | 3.13 | Recor   | nmendatio    | on System                           | 60 |

| CHAPT | ER 4 SYSTEM DESIGN                                  | 61  |
|-------|-----------------------------------------------------|-----|
| 4.1   | System Block Diagram                                | 61  |
| 4.2   | 2 System Components Specifications                  | 62  |
| CHAPT | ER 5 SYSTEM IMPLEMENTATION                          | 66  |
| 5.1   | Hardware Setup                                      | 66  |
| 5.2   | Software Setup                                      | 66  |
| 5.3   | Setting and Configuration                           | 67  |
|       | 5.3.1 Front-End Development Setup and Configuration | 67  |
|       | 5.3.2 Back-End Development Setup and Configuration  | 70  |
|       | 5.3.3 Database Development Setup and Configuration  | 72  |
| 5.4   | System Operation                                    | 75  |
|       | 5.4.1 Client System Operation                       | 75  |
|       | 5.4.2 Freelancer System Operation                   | 79  |
| 5.5   | Deployment                                          | 86  |
|       | 5.5.1 Front-End Deployment                          | 86  |
|       | 5.5.2 Database Deployment                           | 88  |
|       | 5.5.3 Back-End Deployment                           | 89  |
| 5.6   | Summary for Deployment                              | 90  |
| CHAPT | ER 6 SYSTEM EVALUATION AND DISCUSSION               | 91  |
| 6.1   | System Testing and Performance Metrics              | 91  |
|       | 6.1.1 Compatibility Testing                         | 91  |
|       | 6.1.2 Performance Metrics                           | 93  |
| 6.2   | Black Box Testing                                   | 94  |
| 6.3   | API and SDK Documentation                           | 100 |
|       | 6.3.1 API Usage Explanation                         | 100 |
|       | 6.3.2 Handle Static File in Web API                 | 101 |
| 6.4   | Project Challenge                                   | 101 |
| 6.5   | Objective Evaluation                                | 102 |

| СНАРТЕ                  | <b>R 7 CONCLUSION AND RECOMMENDATION</b> | 103 |
|-------------------------|------------------------------------------|-----|
| 7.1                     | Conclusion                               | 103 |
| 7.2                     | Future Plan                              | 103 |
|                         |                                          |     |
| REFERENCES              |                                          | 104 |
| WEEKLY LOG              |                                          | 106 |
| POSTER                  |                                          | 112 |
| PLAGIARISM CHECK RESULT |                                          | 120 |
| FYP2 CHECKLIST          |                                          | 121 |

## LIST OF FIGURES

| Figure Number | Title                                       | Page |
|---------------|---------------------------------------------|------|
| Figure 2.1    | The landing page of Bark website            | 8    |
| Figure 2.2    | Landing page of Workana website             | 10   |
| Figure 2.3    | Landing page of Seogigstore                 | 12   |
| Figure 2.4    | Redux share state between components        | 15   |
| Figure 2.5    | Angular logo                                | 16   |
| Figure 2.6    | React logo                                  | 16   |
| Figure 2.7    | Vue logo                                    | 17   |
| Figure 2.8    | Ant Design logo                             | 18   |
| Figure 2.9    | React-Bootstrap logo                        | 19   |
| Figure 2.10   | React Suite logo                            | 19   |
| Figure 2.11   | PHP logo                                    | 20   |
| Figure 2.12   | ASP .NET CORE logo                          | 21   |
| Figure 2.13   | Java logo                                   | 23   |
| Figure 3.1    | Waterfall model                             | 25   |
| Figure 3.2    | Agile model                                 | 26   |
| Figure 3.3    | Prototype model                             | 27   |
| Figure 3.4    | Top level user case diagram                 | 34   |
| Figure 3.5    | Use case diagram for freelancer             | 35   |
| Figure 3.6    | Use case diagram for customer               | 36   |
| Figure 3.7    | Prototype of Landing page                   | 43   |
| Figure 3.8    | Prototype of User profile                   | 44   |
| Figure 3.9    | Prototype of sign-in page                   | 45   |
| Figure 3.10   | Prototype of sign-up page                   | 45   |
| Figure 3.11   | Prototype of find freelancer page           | 46   |
| Figure 3.12   | Prototype of Freelancer sell service        | 47   |
| Figure 3.12   | Prototype of Customer project posting       | 48   |
| Figure 3.14   | Prototype of Freelancer registration page 1 | 49   |
| Figure 3.15   | Prototype of Freelancer registration page 2 | 50   |
| Figure 3.16   | Prototype of Freelancer registration page 3 | 51   |

| Figure 3.17 | Class Diagram                                         | 52 |
|-------------|-------------------------------------------------------|----|
| Figure 3.18 | Physical Entity Relationship Diagram                  | 52 |
| Figure 3.19 | Logical Entity Relationship Diagram                   | 53 |
| Figure 3.20 | FYP1 Gantt Chart                                      | 58 |
| Figure 3.21 | FYP2 Gantt Chart                                      | 58 |
| Figure 3.22 | System Architecture Diagram                           | 59 |
| Figure 3.23 | Formula for Jaccard Algorithm                         | 60 |
| Figure 4.1  | Block Diagram for Online service selling application  | 61 |
| Figure 4.2  | Block Diagram for admin panel                         | 61 |
| Figure 5.1  | Example of Using env variable with axios to make HTTP | 70 |
|             | request                                               |    |
| Figure 5.2  | Setup Database with Connection String                 | 73 |
| Figure 5.3  | Connection Details for Azure Data Studio              | 74 |
| Figure 5.4  | API Secret Key for Translator API                     | 74 |
| Figure 5.5  | Sign-up page                                          | 75 |
| Figure 5.6  | Login page                                            | 75 |
| Figure 5.7  | Resend Email Verification                             | 76 |
| Figure 5.8  | Advanced Filtering and Search in Service List         | 76 |
| Figure 5.9  | Service Detail Page                                   | 77 |
| Figure 5.10 | Stripe Payment Page                                   | 78 |
| Figure 5.11 | User Interface for Review and Rating                  | 78 |
| Figure 5.12 | Freelancer Registration page 1                        | 79 |
| Figure 5.13 | Freelancer Registration page 2                        | 80 |
| Figure 5.14 | Freelancer Registration page 3                        | 80 |
| Figure 5.15 | Add Timetable                                         | 81 |
| Figure 5.16 | Add Service Page                                      | 82 |
| Figure 5.17 | Select Packages for Service                           | 82 |
| Figure 5.18 | Freelancer Dashboard                                  | 83 |
| Figure 5.19 | Chat Module                                           | 83 |
| Figure 5.20 | Video Call Features                                   | 84 |
| Figure 5.21 | Real-Time Translation Feature                         | 85 |
| Figure 5.22 | Deliver Client's Order                                | 85 |
| Figure 6.1  | Performance Measurement with Chrome Developer Tool    | 93 |
|             |                                                       |    |

| Figure 6.2 | Login API          | 100 |
|------------|--------------------|-----|
| Figure 6.3 | Handle static file | 101 |

## LIST OF TABLES

| Table Number | Title                                              | Page |
|--------------|----------------------------------------------------|------|
| Table 2.1    | Strengths and Weaknesses of Bark                   | 9    |
| Table 2.2    | Strengths and Weaknesses of Workana                | 10   |
| Table 2.3    | Strengths and Weaknesses of Seogigstore            | 13   |
| Table 2.4    | Comparison Between Existing System and Proposed    | 14   |
|              | System                                             |      |
| Table 2.5    | Comparison Between Frontend Development Frameworks | 18   |
| Table 2.6    | Comparison Between CSS Frameworks                  | 20   |
| Table 2.7    | Comparison Between Web Development Platforms       | 23   |
| Table 3.1    | Comparison of Methodologies                        | 28   |
| Table 3.2    | Data Dictionary for User Account Entity            | 53   |
| Table 3.3    | Data Dictionary for Proposal Entity                | 54   |
| Table 3.4    | Data Dictionary for Language Entity                | 54   |
| Table 3.5    | Data Dictionary for Freelancer Language Entity     | 54   |
| Table 3.6    | Data Dictionary for Category Entity                | 55   |
| Table 3.7    | Data Dictionary for SubCategory Entity             | 55   |
| Table 3.8    | Data Dictionary for SellService Entity             | 55   |
| Table 3.9    | Data Dictionary for PostRequest Entity             | 56   |
| Table 3.10   | Data Dictionary for Orders Entity                  | 56   |
| Table 3.11   | Data Dictionary for Payment Entity                 | 67   |

## LIST OF ABBREVIATIONS

| Common Language Runtime                                                                            |
|----------------------------------------------------------------------------------------------------|
| Java Virtual Machine                                                                               |
| Hypertext Processor                                                                                |
| Hypertext Markup Language                                                                          |
| Cascading Style Sheets                                                                             |
| Model-View-View Model                                                                              |
| Model-View-Controller                                                                              |
| Document Object Model                                                                              |
|                                                                                                    |
| Application Programming Interface                                                                  |
| Application Programming Interface<br>JavaScript XML                                                |
|                                                                                                    |
| JavaScript XML                                                                                     |
| JavaScript XML<br>Extensible Markup Language                                                       |
| JavaScript XML<br>Extensible Markup Language<br>Cross Site Scripting                               |
| JavaScript XML<br>Extensible Markup Language<br>Cross Site Scripting<br>Cross Site Request Forgery |
|                                                                                                    |

# Chapter 1 Introduction

#### **1.1 Background Information**

Recently, internet usage and the user has overgrown compared to last decade in all countries worldwide. Over Billions of people are connected to the internet because the internet provides a faster way to access information. Besides that, the internet can perform specific tasks like advertising, social, and personal interactions [2]. This provides some industrial and some people to seek opportunities to expand their business online. Because the internet helps to improve process efficiency. Therefore, the internet makes it possible for employers in developing countries to provide job opportunities to those in un-developing countries like India, Bangladesh and Pakistan because of high unemployment rates.

In India, over a million Indians are age-eligible to join the job market. Additionally, the number of companies providing employment opportunities is insufficient due to increased job demands. This is why these countries are facing an unemployment crisis. Almost half of the graduates are unemployed and unable to find their career choice. The unemployment rate in India is 23.5% which means that 2 out of 10 Indians are jobless. Most of these unemployed are fresh graduates [5].

The traditional recruitment methods like newspapers, local paper advertisements, and local employment office postings might not be the right choice for them. Due to the large population, it might be difficult for them to look for the desired job position and get hired, because most lack working experience. As an illustration, if a degree graduate with no working experience shows up in the interview, the interviewer might be worried. Can they be good employees? Can they work under pressure? Can they admit their mistakes and bring a feasible solution? So, they must start their career somewhere. They need time to gain work experience to a certain level of competency.

#### **1.2 Problem Statement and Motivation**

First and foremost, the problem faced by candidates who use the traditional recruitment method for finding a job is it is not a good option for them to find a side job that meets their specific profession. As an illustration, a musician is looking for a side job for lyrics writing. It might be challenging to find a job that meets the specification of the traditional recruitment method. Most of the companies are looking for long-term employees because it is cost-effective. The company needs to spend money on interviews, employee training programs, unemployment costs and severance packages when it comes to employee turnover. Long-term employees could help the companies to reduce cost spent.

Moreover, for the traditional recruitment method, the employer or company will post a project using newspapers advertisements section or even social media, if the freelancer has interest on that project, they are required to contact the employer to bid on that project according to the requirement. And the employer will have a brief interview with you, if the employer thinks you are a suitable candidate for the project, they will hand this project to you. However, the disadvantage is it might be difficult for the freelancer due to a lot of competitors.

Lastly, the traditional recruitment system is considering an offline system which cannot be operated worldwide but only targets local business or service buyers due to the geographical restrictions. This is because the traditional way of recruitment normally requires the candidates to work in their own specific location. So, this might be difficult for the candidates who are looking for a side job and stay in a different geographical area. Hence, the online platform can be accessed through web applications that provide an alternative way for people who demand the service worldwide.

Due to the Covid-19 pandemic, unemployment rate has risen rapidly, fresher graduate unable to find their desire job, the impacts are more noticeable in countries with lower incomes. Many of them may face decades of hardship if nothing is done to address how the pandemic has impacted young people's career chances. Therefore, Online service selling web application is a useful application for users to gain extra income and try to reduce unemployment rate by providing job opportunity for fresh graduate.

#### **1.3 Project Scope and Direction**

Project scope is considered a part of project planning. It represents the system's boundaries and establishes responsibilities for tasks that need to be completed. The project scope is divided into the system's and the user's content.

#### 1.3.1 Scope of users

This project focuses on developing a web application for customers and freelancers to purchase and sell services. In this web application, the user has three roles: admin, customer and freelancer. Users can register as a freelancer after completing the freelancer registration process. The required documents include a resume, proposal, and information such as freelancer expertise field, language level and LinkedIn URL. A complete profile can help customers to recognize freelancers.

Furthermore, the customers can post their new or incomplete projects, and freelancers interested in the project can bid for the project. Customers are required to make payments after they select a specific freelancer. After the customer approves the freelancer's work, the freelancer can request a withdrawal with the system admin. System admin roles in managing the website information such as managing users, approving cash withdrawals, and adding categories or language.

#### **1.3.2 Scope of projects**

Online service selling web applications have listed the modules and functionalities in the section below.

#### 1. Authentication and authorization Module

The authentication module allows the users to register for a new account. If the user wishes to become a freelancer, they must reenter their password to confirm the action. Users cannot access the freelance and admin page because of the authorization. The web application also provides Password change features for users who forgot their passwords.

#### 2. Freelancer Registration Module

The user must provide personal information and documents, including resume, professional field and project done. Customers can view the information provided in the user profile to recognize the freelancer better before hiring them.

#### 3. Service Selling Module

Freelancers can access these features after completing their profile in the Freelancer Registration Module. Freelancer can sell their professional service by filling in the service detail, and the web application will display their service for the customer to purchase.

#### 4. Live and video chat Module

Live and video chat service is a faster and more convenient way to answer customer questions immediately. Freelancers could reach customers and discuss details of the project without switching to another platform or media.

#### 5. Project Posting Module

The customer could request a freelancer to help with their project by filling in the requirement in detail, such as the title, description, budget and attached document if needed.

#### 6. Search and Filtering Module

The web application allows users to filter and search for the desired service and displays a new service list. The user could filter for the service based on budget, location, category, time and sub-category.

#### **1.4 Project Objectives**

The objectives of developing this project are:

- 1. To design a freelance marketplace web application that enables freelancers to sell their services and customers to propose their projects.
- 2. To provide chat and video call features for customers and freelancers to communicate about project details within the platform, while also eliminating language barriers through real-time translation.

3. To implement a content-based filtering recommendation system that predicts user preferences based on their previous purchases.

#### **1.5 Impact, Significance and Contribution**

Youth unemployment which represents the fresh graduate might get jobless due to stiff competition in business. As a result, a freelancing job is more desirable than a few years because it solves the poverty and employment less issue and provides extra income for individuals. Online services selling web applications benefit freelancers and clients because they solve the youth unemployment problem and provide extra income for individuals in low and middle-income countries, such as India, Malaysia and Bangladesh.

Additionally, the proposed system is distinctive compared to the current web application because it provides a combination of features not offered by the existing system, such as chat and video call, service recommender, and both customer and freelancer can purchase and buy services. Every process can be completed in a single application without switching platforms and user time to search for the desired service. These features can improve freelancer productivity in delivering their project.

# Chapter 2 Literature Review

#### 2.1 Type of Online base web selling system

First is the freelance bidding marketplace; on these websites, buyers and employers post their project, project requirements, deadlines, etc. The freelancer who has an interest in this project can bid for it. They can ask the employer about the details before bids for the specific project. In other words, they compete in their category of expertise around the world. The employer will go through the freelancer who bids for the project and have a simple interview with them. So, the freelancer will get paid after they complete the task assigned by the employer [7].

Furthermore, the freelance bidding marketplace can be divided to 2 marketplace model, the first one is niche freelance marketplace, niche marketplace offer client with freelancer with skill such as business consulting, finance, database, writing etc. This type of website typically will provide higher quality freelancer to offer customers with better experience, the freelance are required to evaluates by the websites before he can work with any client. As an illustration, in the website design marketplace, the websites will evaluate his/her previous project before admitting him.

Next, the second one is freelance contest marketplace, as an example, the buyer posts a lyric writing contest for RM400. The freelancer can register for this contest without bidding for the project. Then, they are required to submit the completed project before the deadline for the client to review and select. If the client is satisfied with the project, the payment is paid to the freelancer who completes the project. The digital stock marketplace allows sellers to sell digital goods, such as graphic templates, stock videos, stock photos, music tracks etc. The buyers need to make payment before purchasing any of the products. The advantage of this system is it provides a semi-active way of making money. Lastly, micro-jobs marketplace in these websites, the jobs are small and much simpler, which will take less time to accomplish with paid of very small fee. The service offered is simple jobs like installing software, websites design, logo design etc. These types of jobs do not require much energy and time and can be completed [7].

#### 2.2 Traditional Approach to Freelance Job/Task Acquisition

The internet has changed the recruitment landscape.it also has completely changed the way of job search. With the rapid growth of the internet, traditional approaches such as newspaper, magazine advertisement, networking of people such as friends and colleagues. Play an important job for job searching.

#### 2.2.1 Job Acquisition Techniques

#### 2.2.1.1 Cold cover letter

A cold cover letter is an uninvited inquiry to an employee, worker regarding job opportunities, and this letter is typically written to hiring manager of the company for an unannounced job and the job might not be available yet [8].

Advantages of cold cover letter.

- Create job position that did not exist before
- Consider filling positions that are due to an upcoming promotion, transfer, termination or resignation
- Expand networking of people, forward your cold cover letter for more considerations

#### 2.2.1.2 Classified Ads

It is no question that classified advertisements like newspapers are losing their competitive advantages in job searching, there are still local industries and new startup businesses still using classified ads. But also, not to forget that most countries are still built on the foundation of small business. One thing to keep in mind is small business may become tomorrow's big enterprise if the correct business strategy is applied [8].

#### 2.3 Modern Approach to Freelance Job

Technology has changed the world in every segment, including the process for job searching, instead of spending a few hours flipping through classified ads. Job seekers are using modern approaches such as social media and job sites to narrow their search to organizations and industries. Technology not only made it easier for job seekers to find job advertisements, but also allowed them to start up as a freelancer.

#### 2.4 Overview of Current System

Freelancer platform is a good option for seeking professional development opportunities, and it provides a good way to supplement the main income, letting you take up small projects to gain more working experience and enhance your skills. There is obvious that the number of freelancers is increasing because they discovered the benefits of professional freelancing.

#### 2.4.1 Bark

Review on https://www.bark.com/en/gb/

| Explore -        |                                                |              | Search for a service | Contraction Login | (2) Join as a Professional |
|------------------|------------------------------------------------|--------------|----------------------|-------------------|----------------------------|
|                  | professional for<br>Get free quotes within min |              |                      |                   |                            |
|                  | What service are you looking for?              | • Postcode   | Search               |                   |                            |
|                  | Popular: House Cleaning, Web Design, Persor    | nal Trainers |                      |                   |                            |
|                  |                                                |              |                      |                   |                            |
|                  |                                                |              |                      |                   |                            |
| Available online |                                                |              |                      |                   | 1910-00                    |
| Available online |                                                |              |                      | -                 |                            |
|                  | 1 7                                            |              |                      | 1                 | Sec. 21                    |

Figure 2.1 Landing page of bark website

Bark is a freelance platform which matches the customers with freelancer with the customer postcode. The platform provides over 800 services from 6 categories in countries such as United State, United Kingdom, Canada, Ireland, Australia etc. Bark websites offer job opportunity for freelancer to sell their service. On the other hand, users can search for the service inputting the service they are looking for, as the result system will match the freelancer with same geographical area with the user. Therefore, the system also provides a second option to the customer, the customer could answer several questions to find the tailored freelancer, customer can view detail of freelancer for free. Finally, they can see the contact information if they pay a small amount of fee.

However, Bark does not provide a list of freelancers from each category to review the details of freelancer. System matching idea is amazing, but this will spend more time than expected for a customer to looking for desire professional in a short time. Moreover, the customer must pay before they can access to the freelancer's information and contact such as

email and phone number, this will lead to disadvantages like make the communication between freelancer and customer more complicated, since the freelancer might forget to update their new contact on the website which make customer payment became meaningless and require more time to communicate with freelancer.

| Strength | 1. User-friendly interface - By           |
|----------|-------------------------------------------|
|          | entering the service name and             |
|          | postcode, the customer can obtain         |
|          | their desired service.                    |
| Weakness | 1. Lack of live chat service - The system |
|          | does not provide the chatting function    |
|          | between customer and freelancer but       |
|          | the freelancer's phone number and         |
|          | email.                                    |
|          | 2. No post project function for customer  |
|          | - Customer post service function is       |
|          | not provided, only freelancers may        |
|          | post services. Customers must             |
|          | explain their project details to          |
|          | freelancers.                              |
|          | 3. Lack of freelancer details - The       |
|          | system does not provide freelance         |
|          | details such as qualification,            |
|          | education level and resume.               |

| Table 2.1 | Strengths and | Weaknesses | of Bark |
|-----------|---------------|------------|---------|
|-----------|---------------|------------|---------|

#### 2.4.2 Workana

Review On https://www.workana.com/

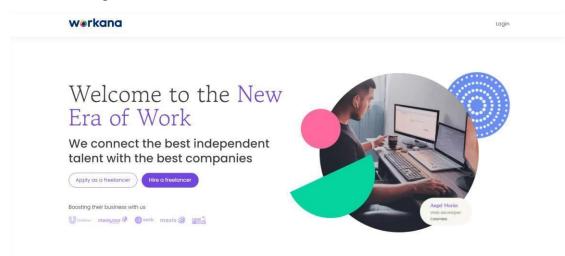

#### Figure 2.2 Landing page of Workana website

Workana is an online platform that is suitable for customers looking for remote talents all over the world. The website offers 8 categories of service which include website development, marketing and sales, design, and multimedia, writing and content, database and IT, Admin, and business Consulting. This website not only provides a platform for freelancers, but also allows the customers to quickly find and scale a remote team for the business. What is special about this website is the customers can hire multiple freelancers and integrate them as a team to work on the same project.

| Strength | 1. Integration of freelancer – The   |  |
|----------|--------------------------------------|--|
|          | customers can post a project to hire |  |
|          | multiple freelancers who are         |  |
|          | interested in the project.           |  |
|          | 2. Sorting and Filtering function –  |  |
|          | Customers can sort and filters       |  |
|          | freelancer's information such as     |  |
|          | price, skill, and English level.     |  |

| Weakness | 1. Lack of freelancer details - The       |  |
|----------|-------------------------------------------|--|
|          | system does not provide freelancer        |  |
|          | detailed information such as              |  |
|          | demonstration project, education          |  |
|          | level, resume etc.                        |  |
|          | 2. Lack of live chat service - The system |  |
|          | does not provide the chatting function    |  |
|          | between customer and freelancer.          |  |

#### Table 2.2 Strengths and Weaknesses of Workana

#### 2.4.3 Seogigstore

Review On https://seogigstore.com/

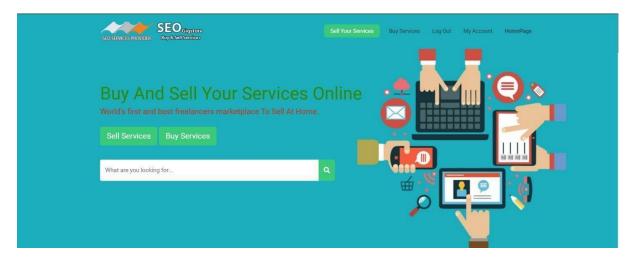

Figure 2.3 Landing page of Seogistore website

SeoGigstore is a service selling website which allows the user to buy or sell specific services. SeoGigstore has divided the service to 8 categories, by using this website, user is able to select the from 8 categories which are business type, Design and graphics, Digital & online, Housework, Music and audio, programming, video production and writers and lecture, after that, user can apply filter and display the specific records and select the service they are looking for. Then, the user must choose the payment method, the website provides 3 payment methods which are E-Wallet and Cryptocurrency (Bitcoin, Ethereum, USD Coin and Dai) and debit card.

What made this website so special is it uses the Google maps API so the user can view the exact location of the service seller. The benefit of using this API is the location searches will be customized based on user behavior. As an illustration if the users are in United States. The system will provide a suggestion local seller for them. Alternatively, there is also limitation for SeoGigstore websites. First, the back to top feature is not available on the SeoGigstore website. So, users need to scroll up every time they want to go to the top of the website.

| Strength | 1) Multiple payment option - Provide       |  |  |
|----------|--------------------------------------------|--|--|
|          | multiple payment method for customer such  |  |  |
|          | as E-Wallet, cryptocurrency, and           |  |  |
|          | Credit/Debit                               |  |  |
|          | card.                                      |  |  |
| Weakness | 7. Ungregarious Authorization              |  |  |
|          | procedure – user can access to certain     |  |  |
|          | section of the page without the            |  |  |
|          | authentication.                            |  |  |
|          | 8. Single Language – The system only       |  |  |
|          | offers one language for users which        |  |  |
|          | only English is provided. This brings      |  |  |
|          | inconvenience to international users       |  |  |
|          | using foreign languages                    |  |  |
|          | other than English that may cause bad user |  |  |
|          | experience to users.                       |  |  |

#### Table 2.3 Strengths and Weaknesses of Seogigstore

| Features                 | Bark | Workana | SeogigStore                 | Proposed<br>System                          |
|--------------------------|------|---------|-----------------------------|---------------------------------------------|
| Profile<br>customisation | Yes  | Yes     | Yes                         | Yes                                         |
| Chatting                 | No   | No      | Yes, with chat service only | Yes, with<br>chat service<br>and video call |
| Post a project           | No   | Yes     | No                          | Yes                                         |
| Find freelancer          | Yes  | Yes     | Yes                         | Yes                                         |
| Dissussion<br>Forums     | No   | Yes     | No                          | Yes                                         |
| Report violation<br>user | No   | No      | No                          | Yes                                         |

| Progress      | No | Yes | Yes | Yes |
|---------------|----|-----|-----|-----|
| DashBoard     |    |     |     |     |
| Talent pools  | No | Yes | No  | Yes |
| Multiple      | No | No  | No  | Yes |
| language      |    |     |     |     |
| support       |    |     |     |     |
| Recommendatio | No | No  | No  | Yes |
| n             |    |     |     |     |
| System        |    |     |     |     |

Table 2.4 Comparison Between Existing system and Proposed System

#### 2.5 Proposed Approach/Study

This paper will focus on developing an online service selling website. The website provides the users with ten categories of services available for purchase. To improve user experience and facilitate online purchase, chat and video call functions are implemented to maximize freelancer and customer productivity. The web application is implemented using 3 tier architectures. A presentation tier for the user interface is used for user interaction with the system, an application tier for implementing business logic, and the application tier allows users or freelancers to perform CRUD operations. And for the data tier is usually where the data is stored and managed. To be converted to information.

Firstly, the presentation tier of this project is implemented using React as the front-end framework and Ant-Design as a CSS framework. React has several advantages, such as it provides a faster rendering speed. This is because the build of React uses the programming concept name virtual DOM. Virtual DOM can be considered as a lightweight copy of DOM. By using the virtual DOM, the selected object can be changed without replacing the entire DOM. Next, the CSS framework use in this project will be Ant-Design. The main reason for using this as a CSS framework is because it is flexible and easy to use, and Ant-Design is entirely responsive. Ant- Design provided a set of high-level React Components that are ready to use, and it also perfectly fits with server-side technology and programming languages, such as ASP.NET Core and C#.

Moreover, Redux is used to assist the React application implementation. Redux is a JavaScript library for storing and managing the application state. Redux is a central location for storing states that must be used throughout the application. All states can be stored in a separate reducer from different folders and combined into a homeReducer, with rules to ensure that state can only be changed in a specific pattern. The main advantage of Redux is that the state passing process can be simplified because we need not pass the state through the component tree but can directly call the state from the store.

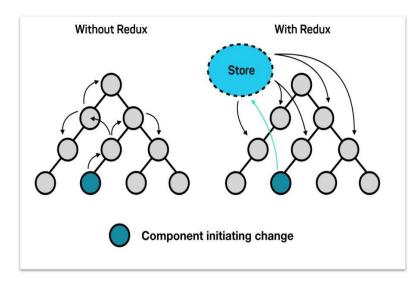

Figure 2.4 Redux share state between components

Next, the project is to implement web APIs in ASP.NET Core as the middle tier framework. ASP.NET Core brings several advantages such as improved performance, cross-platform support, lesser code and most importantly, easier maintenance. Moreover, APIs also provide developers with the capability to manage complex applications. The C# is used in developing the ASP.NET Core project with LINQ (Language Integrated Query) to retrieve data from different sources and databases. Lastly, the Microsoft SQL server is used as a database. The reason for using this database is it can integrate perfectly with ASP.NET Core with code first approach to build and design database entities and relationships.

# 2.6 Frontend frameworks for web development2.6.1 Angular

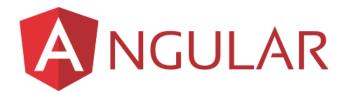

#### Figure 2.5 Angular Logo

Angular is an open-source front-end framework developed by Google in the year 2010. Angular is considered a component-based framework and contains a rich development library. Angular adopts both one and two-way data binding to listen for events and share data. Angular use MVC architectural pattern. It can divide the file into multiple files, which are called chunks, reducing the loading time for HTML. The advantage of the Angular framework is that it provides multiple built-in functions for developers, so a third parties library is not needed. The drawback of Angular framework is obvious. Angular frameworks generate heavy-duty applications and systems due to the many built-in functions. Moreover, Angular is unsuitable for newbies because some concepts might confuse them.

#### 2.6.2 ReactJs

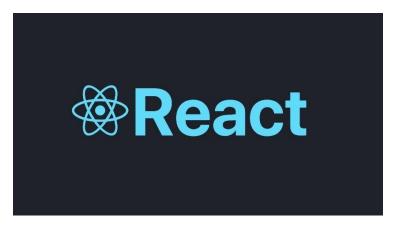

Figure 2.6 React Logo

React is a UI library to create a single-page application developed by Facebook with an MVVM architecture pattern. React is considered a JavaScript library but not a framework. The library is popular due to its component-based architecture. React project is not restricted to web applications, but can be used in mobile applications, Virtual Reality and Augmented Reality because React component is reusable and the logic behind the code is similar. React project is easily manageable because every component can be split into a small component. This makes the debugging and testing process easier. React is a one-way data binding library, which means UI element unable to change the components state without a third part library like Redux. React core concept is Virtual DOM, Virtual DOM can be considered as a lightweight copy of DOM, by using the virtual DOM, the selected object can change without replace the entire DOM, it compared with the previous DOM object, and if any difference is noticed, the difference part will be modified in DOM [12].

2.6.3 VueJs

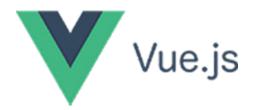

Figure 2.7 Vue Logo

Vue is an MVVM JavaScript framework to design the single page application and user interface. Vue is exceptionally lightweight and quick. Thus, it can increase accessibility for users with slower connections and better performance for machines with limited resources. Vue utilizes component-based architecture, it also uses reusable components to reduce the development time. The disadvantages of Vuejs are the community is not as large as that of Angular and React and limited plugins available.

| Features       | Angular          | React           | Vue              |
|----------------|------------------|-----------------|------------------|
| Туре           | Framework        | Library         | Framework        |
| Language       | Typescript, HTML | JavaScript, JSX | HTML, JavaScript |
| DOM            | Incremental DOM  | Virtual DOM     | Virtual DOM      |
| Data binding   | Two-way          | One-way         | Two-way          |
| Framework size | Large            | Small           | Moderate         |
| Learning Curve | Difficult        | Moderate        | Easy             |
| Community size | Large            | Large           | Small            |
|                |                  | $\checkmark$    |                  |
|                |                  |                 |                  |

 Table 2.5 Comparison Between Frontend Development Frameworks

React is chosen as the Frontend Development Framework for this project because the Virtual DOM concept retenders the changes component without rewriting the entire HTML. This ensures quick performance and renders the Pages much more quickly. Next, one-way data binding simplifies the debugging process and increases the stability of the code. Lastly, community size is essential, the developer can ask for help if they encounter some bug or error in their code, and it is a good choice for developers who build projects in short periods [11].

#### 2.7 CSS Framework for frontend Development

#### **Ant-Design**

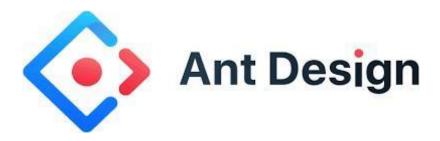

#### Figure 2.8 Ant Design Logo

Ant Design is a React UI library created by Alibaba, and the library provides many high-level components to develop the UI for the React application. It is straightforward because the official documentation provides multiple examples of each component. Therefore, the development time can be shortened. As an example, Ant-form provides a pre-written Onsubmit

function, which simplifies the process for POST/PUT request, so the custom prop like innerRef need not pass the props to redux thunk for Ajax request. Moreover, the disadvantage of Ant-Design is the components are difficult to customize, but if the developer can obtain the class name from the developer tools, then the customization will be easy.

#### **React-Bootstrap**

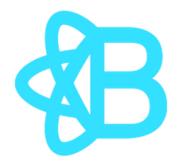

Figure 2.9 React-Bootstrap Logo

React Bootstrap is built with the most popular CSS framework, Bootstrap. React Bootstrap rebuilt the Bootstrap and JavaScript with React Component that works perfectly fine in JSX. JavaScript library like jQuery is removed for React Bootstrap because it is not needed for react application development. The advantage of React Bootstrap is that it provides components like containers, rows and columns to develop a fully responsive web application. The disadvantage of React-Bootstrap is it provides fewer components compared to Ant-Design.

#### **React Suite**

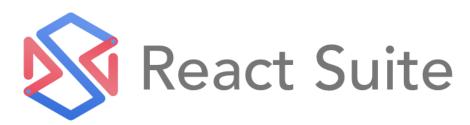

#### Figure 2.10 React Suite Logo

React Suite is a UI library for React components. The library provides vast React components, and the themes are customizable. React Suite is not recommended for beginners because the official website has extremely bad documentation and no example provided.

| Features                  | Ant-Design | React Bootstrap | React Suite |
|---------------------------|------------|-----------------|-------------|
| Customizable              | Moderate   | Difficult       | Easy        |
| Responsive Design         | Yes        | Yes             | No          |
| High-Level component      | Yes        | No              | No          |
| Official<br>Documentation | Good       | Good            | Poor        |
| Components<br>Amount      | High       | Low             | High        |
|                           | ✓          |                 |             |

**Table 2.5 Comparison Between CSS Frameworks** 

#### 2.8 Web development platform

The developer had various programming languages to choose from for development. Thus, choosing the correct language and platform before the project starts is essential. Because selecting the correct language and platform not only can accelerate the development speed but also ensures system security.

#### 2.8.1 PHP

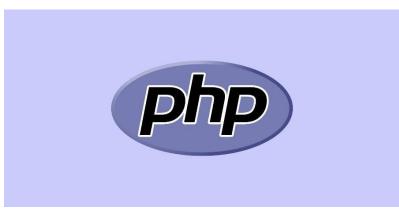

Figure 2.11 PHP Logo

PHP is an open-source scripting language used for server-side scripting. PHP typically generates dynamic page content, encrypts and decrypts data, controls user output, etcetera. PHP tag can be directly embedded into an HTML document rather than using the function from an external file to perform the logic. Laravel is an open-source PHP web framework that provides an API framework for developers to build their Rest API with the MVC pattern architecture. One of the advantages of the Laravel framework is that it can save lots of development time since integration is at a quick rate. Additionally, if the developer encounters a problem, Laravel has a vast user community to provide technical support. The disadvantages of PHP are PHP frameworks must learn to use built-in PHP features to prevent creating additional code and it has poor quality for errors handling and lack of debugging tools.

#### 2.8.2 Asp.Net Core

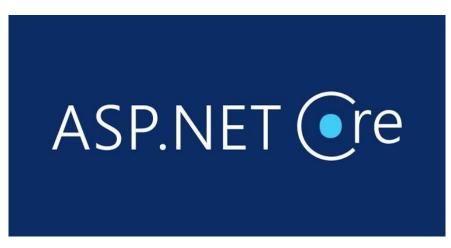

Figure 2.12 ASP.NET CORE Logo

ASP.NET Core is an open-source web framework developed by Microsoft. The framework is a combination of ASP.NET MVC and ASP.NET web API, rewritten by Microsoft. With ASP.NET Core, the developer can build web apps, services, and mobile application backends. It simplifies the cross-platform development integration and process. Visual Studio enables developers to create highly appealing applications with multiple technologies like Razor Pages, Blazor, Web API and MVC.

#### 2.8.2.1 Advantages of Using ASP.NET Core

1. ASP.NET Core reduces the amount of code needed to build a complex and extensive application because it provides multiple rich libraries for high-level functions.

2. Web API support: The framework includes a simple Web API to integrate with Swagger. Documenting API applications as they are being developed is a good idea. It makes it easier for other developers to work with the project. Therefore, the developer does not need to download software like Postman for data mocking.

3. The page is continuously monitored by the web server. Suppose any memory leaks or endless loops are detected. It immediately destroys those activities.

4. Simplify the process for integration of Client-side frameworks like ReactJs and AngularJs. ASP.NET Core provides framework templates such as AngularJs, ReactJs, and React with Redux.

5. Reduce server setup time because ASP.NET Core can host on the IIS server.

6. Dependency injection in ASP.NET Core becomes extremely easy.

#### 2.8.2.2 Disadvantages of using ASP.NET Core

1. Window-based Development Tools, Operating systems such as Linux cannot download visual studio for development. IDE like JetBrains Rider might be an alternative but require more time to configure and set up the project.

2. Costly compared to other options. The expenses like Visual Studio licenses and Microsoft SL licenses.

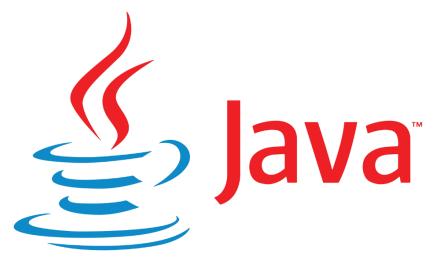

#### Figure 2.12 Java Logo

Jakarta Server Page, or JSP, is a technology used to build a dynamic web application based on XML and HTML. Aside from using the Java programming language, JSP is comparable to ASP and PHP. One advantage of JSP is that it can utilize all of Java Servlet's features because it is an extension of Java Servlet. Additionally, it can be combined with custom tags. The disadvantages of JSP are servlet makes it extremely difficult to track down errors in the code and requires more time for compilation compared to a server.

| Features           | РНР         | ASP.NET Core | Java   |
|--------------------|-------------|--------------|--------|
| Runtime            | Zend Engine | CLR          | JVM    |
| environment        |             |              |        |
| Platform           | Any         | Any          | Any    |
| Local host servers | Apache      | IIS          | Tomcat |
| Tool and extension | No          | Yes          | Yes    |
| support            |             |              |        |
| Object-oriented    | No          | Yes          | Yes    |
| function           |             |              |        |
| Debugging          | Difficult   | Easy         | Easy   |
| Execution time     | Slow        | Fast         | Fast   |
| Memory-consuming   | High        | Low          | High   |
| Code cleanness     | No          | Yes          | Yes    |

|  | √ |  |
|--|---|--|
|--|---|--|

**Table 2.7 Comparison Between Web Development Platforms** 

The table shows that every framework has unique strengths and weaknesses regarding functionality and performance. Hence, ASP.NET Core will be selected as a web development framework because it can speed up the development. ASP.NET Core is prebuilt with an IIS server, so the user can directly host a local host server without further setup and configuration. Moreover, ASP.NET Core and SQL server integration can be done with a few lines of code.

# Chapter 3 System Methodology/Approach

# 3.1 Review of Software Development Methodologies

## Waterfall Methodology

The Waterfall Model is a linear sequential life cycle model. There is no overlap between phases in a waterfall model, and each step must be finished before the subsequent stage can start. This implies that a development phase can only start after the previous one is finished. The waterfall model can be divided into six phases: Requirement analysis, system design, implementation, testing, deployment, and maintenance. project limitations are fully understood, and the waterfall model is the best option for projects with clear deliverables and schedules.

## The Waterfall Method

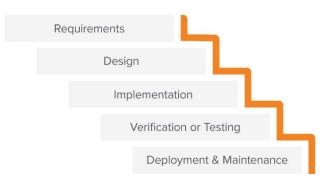

Figure 3.1 Waterfall model

#### **Agile Methodology**

Agile methodology is a model used for software development. The model focuses on delivering software quickly and ensuring quality. Agile methodology is used for short or medium-scale projects, and adaptability and flexibility are emphasized in this model. Continuous improvement at every stage and ongoing collaboration with stakeholders is required because this model's primary goal is customer satisfaction. Agile methodology divides a project into several phases: requirement gathering, analysis, design, development, testing, deployment and review from a customer. The development life cycle is iterative and typically iterates for one week to 1 month [14]. This methodology can be used for small and medium- sized projects and is flexible enough to support modifications, unlike the Waterfall Methodology, which requires one phase to be finished before moving on to the next phase. Since the project's outcome is unpredictable, its adaptability allows one to make a quick change before the completion of the project [9].

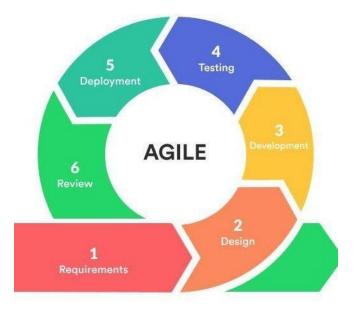

Figure 3.2 Agile model

#### **Prototype Methodology**

The prototyping model is a software development model where a prototype is created, tested, and improved until it is acceptable. This methodology can be divided into six stages of the System Development Lifecycle: Requirements gathering and analysis, design, building a prototype, Initial user evaluation, refining prototype, implementation, and maintenance. This methodology is used for the development because there is uncertainty, and the user need is unclear. And more importantly, the process of development can be done quickly with low cost, users can get quick feedback on their needs, and they can improve them in the early stage of software development. Making changes in the development life cycle early is very cost-effective, because there is no need to redesign and redo the system [10]. Prototyping models can develop a system in a short period of time compared with another models like waterfall model because in waterfall model, next phase will begin after the previous phase is completed.

Figure 3.3 The prototyping model

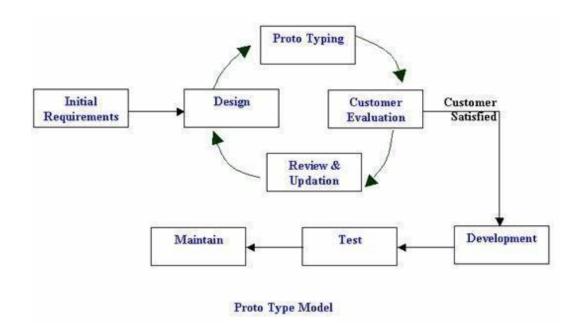

| Methodology   | Waterfall              | Prototype            | Agile Methodology      |
|---------------|------------------------|----------------------|------------------------|
|               | Methodology            | Methodology          |                        |
| Advantages    | -Easy to monitor and   | -More flexible in    | -Ensure the project    |
|               | manage                 | design               | is completed in a      |
|               | -More suitable for     | -Missing             | short period           |
|               | the project with clear | functionality can be | -The model allows      |
|               | planning and           | detected easily      | fast problem finding   |
|               | structure.             | -Make sure for       | and solving            |
|               |                        | customer             | -                      |
|               |                        | satisfaction level   |                        |
| Disadvantages | -Require proper        | -Costly compared to  | -Limited               |
|               | planning due to the    | other methodology    | documentation and      |
|               | difficulty of making   | -Cause some          | lack of project detail |
|               | changes after the      | problems due to the  | -Not suitable for the  |
|               | project is finished.   | system being         | long-term project      |
|               | - More time are        | incomplete           |                        |
|               | Required because       |                      |                        |
|               | each phase must be     |                      |                        |
|               | complete before the    |                      |                        |
|               | next phase starts.     |                      |                        |
|               |                        |                      |                        |
|               |                        |                      |                        |
|               |                        | √                    |                        |
|               |                        |                      |                        |

#### **3.2 Comparison of Software Development Methodologies**

#### **Table 3.1 Comparison of Methodologies**

Online service selling web applications is considered a medium-scale project, and the project has a short development cycle. After reviewing the methodologies, the prototyping methodology is chosen for this project. Moreover, the system requires a large amount of user interaction, so the prototype model is suitable for the project. The waterfall model is not ideal as the waterfall model requires detailed analysis, and changes might be complex when the project enters the next phase. The agile model is not selected as the final project can be different since the agile model focuses more on development than documentation, and the agile model's primary goal is more toward rapid production but not product quality.

#### **3.3 Project Development Tools**

#### ReactJs

React is a UI library to create a single-page application developed by Facebook with an MVVM architecture pattern. The library is popular due to its component-based architecture. React project is not restricted to web applications, but can be used in mobile applications, Virtual Reality and Augmented Reality because React component is reusable and the logic behind the code is similar. React project is easily manageable because every component can be split into small components. This makes the debugging and testing process easy. React core concept is Virtual DOM. Virtual DOM can be considered as a lightweight copy of DOM. The virtual DOM can change the selected object without replacing the entire DOM compared with the previous DOM object. The difference part will be modified in DOM if any difference is noticed.

#### Asp.Net Core

ASP.NET Core is an open-source web framework developed by Microsoft. The framework is a combination of ASP.NET MVC and ASP.NET web API, rewritten by Microsoft. With ASP.NET Core, the developer can build web apps, services, and mobile application backends. It simplifies the cross-platform development integration and process. Visual Studio enables developers to create highly appealing applications with multiple technologies like Razor Pages, Blazor, Web API, and MVC.

#### SignalR

SignalR is a real-time web technology developed by Microsoft that allows bi-directional communication between client and server in real-time. It enables web developers to create applications that have real-time functionality, such as chat applications, notifications, and collaborative apps.

#### **One signal**

One Signal is a service that makes push notifications possible while hiding information like the platform the device is using. Applications built on Out Systems can send and receive push alerts thanks to the One Signal plugin.

### Stripe

Stripe is a third-party API that provides payment services for online transactions. Stripe provides multiple transaction methods such as PayPal, cryptocurrencies, Visa and MasterCard.

## Microsoft cognitive service – speech Api

Microsoft Speech Translation is a cloud-based service provided by Microsoft that allows developers to integrate real-time speech translation into their applications. It uses state-of-theart machine learning and deep neural network technologies to enable real-time translation of spoken language in various languages.

## WebRTC

WebRTC is an open-source real time communication created by Google, WebRTC enables the web application to capture the video and audio streams without installing third party plugins or API. WebRTC will generate a peer-to-peer connection and it is the essential and only tool to create video conferencing.

## 3.4 Requirement specification

Requirements specification describes the intended use and setting for software being developed. The requirement specification clearly outlines the functions and performance standards for the project.

## **3.4.1 Functional Requirements**

Functional requirements can also be seen as supporting statements for the services the system will provide and display how the system will function under various specific conditions and react to different inputs.

| RequirementID | Requirement Statement                                                                                                    | Must/Want |
|---------------|----------------------------------------------------------------------------------------------------|-----------|
| FR001         | The web application allows users to register<br>and log-in into their account before they can<br>access some features of the application | Must      |
| FR002         | Users shall be able to register as a freelancer<br>by submitting the required pieces of<br>information and documents                     | Must      |

| FR003 | Freelancers shall be able to sell their services | Must    |
|-------|--------------------------------------------------|---------|
| 11003 |                                                  | WIUSt   |
|       | in any category, and customers shall be able to  |         |
|       | purchase their services via Visa Card,           |         |
|       | Freelancer will not get paid before customers    |         |
|       | approve their project submission.                |         |
|       |                                                  |         |
| FR004 | Customers shall be able to post their projects,  | Must    |
|       | and freelancers can bid on the project listed on |         |
|       | the project listing page. Then customers         |         |
|       | browse through the freelancer list and select    |         |
|       | one freelancer who is suitable for the project   |         |
| FR005 | The web application shall have a member          | Want    |
| TROUJ |                                                  | vv allt |
|       | subscription page for the customer. After        |         |
|       | subscription, members get a 10% discount for     |         |
|       | every service purchased.                         |         |
|       |                                                  |         |
| FR006 | Customers and freelancers shall be able to use   | Want    |
|       | the chat and video call features to discuss the  |         |
|       | detail of the project                            |         |
| FR007 | Customers shall be able to search and filter the | Want    |
|       | result based on keyword                          |         |
|       |                                                  |         |
| FR008 | The web application shall allow the user to      | Want    |
|       | edit their profile information                   |         |
|       |                                                  |         |
|       |                                                  |         |

## **3.4.2 Non-Functional Requirements**

Non-functional requirements are a group of specifications that outline the system's operational limitations and capabilities while attempting to enhance its functionality. These specifications define its function effectively, including speed, security, performance and data integrity.

| Factor        | Description                                    |
|---------------|------------------------------------------------|
| Security      | 1. Account creation:                           |
|               | The web application requires users to register |
|               | an account before accessing some features of   |
|               | the application.                               |
|               | 2. Password protection:                        |
|               | The web application has added salt to          |
|               | hashing for encrypting user passwords.         |
|               | 3. JWT security:                               |
|               | The web application has stored the JWT         |
|               | token in HTTP Only cookie instead of local     |
|               | storage and cookies to prevent XSS and         |
|               | CSRF attacks.                                  |
| Compatibility | The web application is built for a web         |
|               | platform and operated on a browser.            |
| Usability     | 1. Navigation:                                 |
|               | Users can easily navigate through the pages.   |
|               | The system provides a clean and effective      |
|               | interface for the user.                        |
|               | 2. Features:                                   |
|               | The web application provides multiple built-   |
|               | in features such as chat/video calls and       |
|               | language switching functions.                  |
|               |                                                |

| Localization | 1. Languages:                                |  |
|--------------|----------------------------------------------|--|
|              | Users could select a language based on their |  |
|              | preferences.                                 |  |
|              | 2. Time zones:                               |  |
|              | Service added time is based on user time     |  |
|              | zone.                                        |  |
|              | 3. Currencies:                               |  |
|              | The web application will display different   |  |
|              | currencies based on the user's country.      |  |
| Availability | Users can access the application if there is |  |
|              | an internet connection.                      |  |

#### 3.5 Use Case Diagram

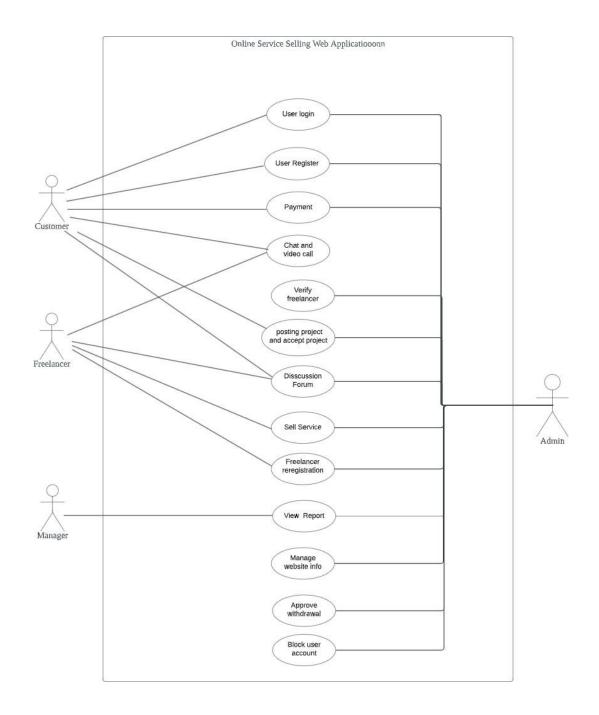

Figure 3.4 Top level use case diagram

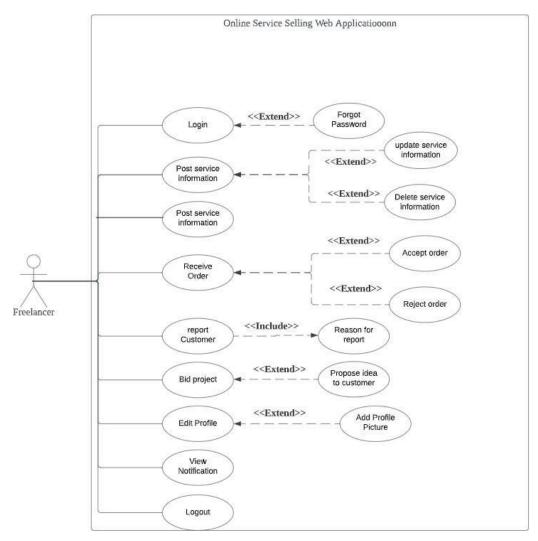

Figure 3.5 Use case diagram for Freelancer

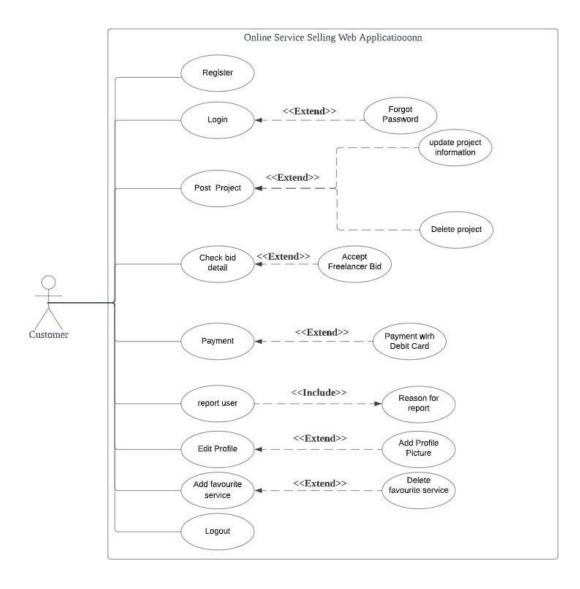

Figure 3.6 Use case diagram for customer

## 3.6 Use Case Description

## Authentication and Authorization Modules

| Use Case Name:                  | ID: UC01                                                                               | Importance Level: High                |  |
|---------------------------------|----------------------------------------------------------------------------------------|---------------------------------------|--|
| Authentication                  |                                                                                        |                                       |  |
| Primary Actors: Customers,      | Use Case Type: Details, Essential                                                      |                                       |  |
| Freelancers                     |                                                                                        |                                       |  |
| Customers:                      |                                                                                        |                                       |  |
| The system requires clients to  | register and log in before                                                             | posting projects and making           |  |
| service purchases.              |                                                                                        |                                       |  |
| Freelancers:                    |                                                                                        |                                       |  |
| Freelancers must log in to the  | system to browse for avai                                                              | ilable projects, submit bids on them, |  |
| and obtain the project once the | e customer has accepted th                                                             | heir request.                         |  |
| Pre-conditions:                 |                                                                                        |                                       |  |
| The customers and freelancers   | had to register before per                                                             | rforming log-in                       |  |
| Post-conditions:                |                                                                                        |                                       |  |
| The customers and freelancers   | can access more applicat                                                               | tion features and pages               |  |
| Relationships:                  |                                                                                        |                                       |  |
| Association: Customers, Freel   | ancers Include: N/A                                                                    |                                       |  |
| Extend: Forgot Password         |                                                                                        |                                       |  |
|                                 |                                                                                        |                                       |  |
| Primary flow:                   |                                                                                        |                                       |  |
| 1. Users browse the log-i       | n page of this web applica                                                             | ation.                                |  |
| 2. Users enter their email      | 2. Users enter their email and password, press "Enter", or click on the log-in button. |                                       |  |
| 3. The system displays lo       | g-in success and redirects                                                             | s users to the website's landing      |  |
| page.                           |                                                                                        |                                       |  |
|                                 |                                                                                        |                                       |  |

Sub Flow: N/A

# **Freelancer Registration Modules**

| Use Case Name: Freelan     | cer Registration       | ID: UC02             | Importance Level:               |
|----------------------------|------------------------|----------------------|---------------------------------|
|                            |                        |                      | High                            |
| Primary Actor: U           | Jse Case Type: Deta    | ils, Essential       |                                 |
| Freelancer                 |                        |                      |                                 |
| Freelancer:                |                        |                      |                                 |
| Freelancers get verified   | l by the web applic    | cation by filling    | in personal information and     |
| submitting required docu   | uments, and only veri  | ified freelancers a  | re allowed to sell services and |
| participate in the project | application            |                      |                                 |
| Pre-conditions:            |                        |                      |                                 |
| Freelancers are required   | to enter their passwo  | ords to confirm the  | eir identity before             |
| proceeding to registratio  | n.                     |                      |                                 |
| Post-conditions:           |                        |                      |                                 |
| Freelancers are allowed    | to sell services and p | participate in the p | roject application              |
| Relationships:             |                        |                      |                                 |
| Association: Freelancer    |                        |                      |                                 |
| Include: N/A               |                        |                      |                                 |
| Extend: N/A                |                        |                      |                                 |
| Primary flow:              |                        |                      |                                 |
| 1. Freelancers and         | re required to log in  | with their email ar  | nd password.                    |
| 2. Freelancer pre          | esses become a freela  | ancer button in the  | e navigation bar.               |
| 3. Freelancers en          | nter their passwords   | to confirm their ad  | ctions.                         |
| 4. Freelancers su          | ubmit the required in  | formation and doo    | cuments.                        |
| 5. The system di           | splays registration c  | omplete to inform    | the user about successful       |
| registration.              |                        |                      |                                 |
| Sub Flow: N/A              |                        |                      |                                 |

## **Sell Services Modules**

| Use Case Name: Sell    | ID: UC03                      |                            | Importance Level:     |
|------------------------|-------------------------------|----------------------------|-----------------------|
| services               |                               |                            | High                  |
| Primary Actor: Freela  | ncer                          | Use Case Type: Detai       | ls, Essential         |
| Freelancer:            |                               |                            |                       |
| Freelancer provide the | eir professional service      | from 8 categories for cu   | stomer to make order. |
|                        |                               |                            |                       |
| Pre-conditions:        |                               |                            |                       |
| Freelancer must get ve | erified before selling the    | eir services               |                       |
| Post-conditions:       |                               |                            |                       |
| The system will displa | ay the service detail in t    | he find freelancer page    |                       |
| Relationship:          |                               |                            |                       |
| Association: Freelance | er Include: N/A               |                            |                       |
| Extend: Update servic  | e, Delete service             |                            |                       |
| Primary flow:          |                               |                            |                       |
| 1. Freelancer e        | enter their profile and cl    | ick on "create new serv    | ice."                 |
| 2. System redit        | rect freelancer to sell se    | rvice page                 |                       |
| 3. Freelancer r        | equire to fill in service     | title, description, catego | ory, budget, and      |
| image/video.           |                               |                            |                       |
| 4. System will         | redirect freelancer to se     | ervice list page.          |                       |
| Sub Flows:             |                               |                            |                       |
| 1. Freelancer is       | s allowed to remove the       | unwanted service in fr     | eelancer profile      |
| 2. Freelancer is       | s allowed to update the       | service information        |                       |
| Exceptional Flows:     |                               |                            |                       |
| The system would ale   | rt the user if the validation | ion failed.                |                       |

# **Project Posting Module**

| Project Posting<br>Primary Actor: Freeland<br>Customer:<br>Customer posts their pr | cers, Customer         | Use Case Type: Det      | High<br>tails, Essential |
|------------------------------------------------------------------------------------|------------------------|-------------------------|--------------------------|
| Customer:                                                                          | cers, Customer         | Use Case Type: De       | tails, Essential         |
|                                                                                    |                        |                         |                          |
| Customer posts their pr                                                            |                        |                         |                          |
|                                                                                    | oject, and they can vi | ew the project bidding  | g status.                |
| Freelancers:                                                                       |                        |                         |                          |
| Freelancers can browse                                                             | through the project f  | rom the project list an | d bid for the project.   |
| before the customer acc                                                            | epts their bid.        |                         |                          |
|                                                                                    |                        |                         |                          |
| Pre-condition:                                                                     |                        |                         |                          |
| The projects posted by                                                             | customer where the b   | oidding session have no | ot to end                |
| Post-condition:                                                                    |                        |                         |                          |
| Available projects that                                                            | are displayed in the p | roject list.            |                          |
| Relationship:                                                                      |                        |                         |                          |
| Association: Freelancer                                                            | s, customer Include:   | N/A                     |                          |
| Extend: N/A                                                                        |                        |                         |                          |
|                                                                                    |                        |                         |                          |
| Primary flow:1.                                                                    | The freelancer can se  | e the available project | in the project list.     |
| 2.Freelancer clic                                                                  | ck on "bid" button.    |                         |                          |
| 3.Customers bro                                                                    | owse through the list  | of freelancers who bid  | on their project.        |
| 4.Customer chee                                                                    | cks on their freelance | r project before hiring | the freelancer to work   |
| on their project.                                                                  |                        |                         |                          |
| Sub Flow: N/A                                                                      |                        |                         |                          |

# **Searching and Filtering Modules**

| and Filtering       Use Case Type: Details, Essential         Primary Actor: Customer       Use Case Type: Details, Essential         Customer:       The customer is looking for a specific service based on location, budget, and delated on the customer is looking for a specific service based on location, budget, and delated on the customer         Pre-condition:       Internet access must be provided for the device.         Post-condition:       Post-condition:         The system will filter specific service for client based on their requirement         Relationship:         Association: Customer         Include: N/A         Extend: N/A         Primary flow:         1.Customer types of the service name in the search bar.         2.Customer presses "Enter" to search, and system will filter the service conservice name in search bar.         3.Customer could further filter by types of minimum and maximum budg service | el: Medium    |  |  |  |
|----------------------------------------------------------------------------------------------------|---------------|--|--|--|
| Customer:<br>The customer is looking for a specific service based on location, budget, and deliver<br>Pre-condition:<br>Internet access must be provided for the device.<br>Post-condition:<br>The system will filter specific service for client based on their requirement<br>Relationship:<br>Association: Customer<br>Include: N/A<br>Extend: N/A<br>Primary flow:<br>1.Customer types of the service name in the search bar.<br>2.Customer presses "Enter" to search, and system will filter the service conservice name in search bar.<br>3.Customer could further filter by types of minimum and maximum budg                                                                                                    |               |  |  |  |
| The customer is looking for a specific service based on location, budget, and deli<br>Pre-condition:<br>Internet access must be provided for the device.<br>Post-condition:<br>The system will filter specific service for client based on their requirement<br>Relationship:<br>Association: Customer<br>Include: N/A<br>Extend: N/A<br>Primary flow:<br>1.Customer types of the service name in the search bar.<br>2.Customer presses "Enter" to search, and system will filter the service conservice name in search bar.<br>3.Customer could further filter by types of minimum and maximum budged                                                                                                    |               |  |  |  |
| Pre-condition:         Internet access must be provided for the device.         Post-condition:         The system will filter specific service for client based on their requirement         Relationship:         Association: Customer         Include: N/A         Extend: N/A         Primary flow:         1.Customer types of the service name in the search bar.         2.Customer presses "Enter" to search, and system will filter the service conservice name in search bar.         3.Customer could further filter by types of minimum and maximum budg                                                                                                    |               |  |  |  |
| Internet access must be provided for the device.<br>Post-condition:<br>The system will filter specific service for client based on their requirement<br>Relationship:<br>Association: Customer<br>Include: N/A<br>Extend: N/A<br>Primary flow:<br>1.Customer types of the service name in the search bar.<br>2.Customer presses "Enter" to search, and system will filter the service conservice name in search bar.<br>3.Customer could further filter by types of minimum and maximum budge                                                                                                    | elivery time. |  |  |  |
| Internet access must be provided for the device.<br>Post-condition:<br>The system will filter specific service for client based on their requirement<br>Relationship:<br>Association: Customer<br>Include: N/A<br>Extend: N/A<br>Primary flow:<br>1.Customer types of the service name in the search bar.<br>2.Customer presses "Enter" to search, and system will filter the service conservice name in search bar.<br>3.Customer could further filter by types of minimum and maximum budge                                                                                                    |               |  |  |  |
| Post-condition:         The system will filter specific service for client based on their requirement         Relationship:         Association: Customer         Include: N/A         Extend: N/A         Primary flow:         1.Customer types of the service name in the search bar.         2.Customer presses "Enter" to search, and system will filter the service conservice name in search bar.         3.Customer could further filter by types of minimum and maximum budge                                                                                                    |               |  |  |  |
| The system will filter specific service for client based on their requirement<br>Relationship:<br>Association: Customer<br>Include: N/A<br>Extend: N/A<br>Primary flow:<br>1.Customer types of the service name in the search bar.<br>2.Customer presses "Enter" to search, and system will filter the service conservice name in search bar.<br>3.Customer could further filter by types of minimum and maximum budge                                                                                                    |               |  |  |  |
| Relationship:         Association: Customer         Include: N/A         Extend: N/A         Primary flow:         1.Customer types of the service name in the search bar.         2.Customer presses "Enter" to search, and system will filter the service conservice name in search bar.         3.Customer could further filter by types of minimum and maximum budge                                                                                                    |               |  |  |  |
| Association: Customer<br>Include: N/A<br>Extend: N/A<br>Primary flow:<br>1.Customer types of the service name in the search bar.<br>2.Customer presses "Enter" to search, and system will filter the service conservice name in search bar.<br>3.Customer could further filter by types of minimum and maximum budg                                                                                                    |               |  |  |  |
| Include: N/A<br>Extend: N/A<br>Primary flow:<br>1.Customer types of the service name in the search bar.<br>2.Customer presses "Enter" to search, and system will filter the service conservice name in search bar.<br>3.Customer could further filter by types of minimum and maximum budg                                                                                                    |               |  |  |  |
| Extend: N/A<br>Primary flow:<br>1.Customer types of the service name in the search bar.<br>2.Customer presses "Enter" to search, and system will filter the service conservice name in search bar.<br>3.Customer could further filter by types of minimum and maximum budge                                                                                                    |               |  |  |  |
| <ul> <li>Primary flow:</li> <li>1.Customer types of the service name in the search bar.</li> <li>2.Customer presses "Enter" to search, and system will filter the service conservice name in search bar.</li> <li>3.Customer could further filter by types of minimum and maximum budged</li> </ul>                                                                                                    | Include: N/A  |  |  |  |
| <ul> <li>1.Customer types of the service name in the search bar.</li> <li>2.Customer presses "Enter" to search, and system will filter the service conservice name in search bar.</li> <li>3.Customer could further filter by types of minimum and maximum budged</li> </ul>                                                                                                    | Extend: N/A   |  |  |  |
| <ul><li>2.Customer presses "Enter" to search, and system will filter the service conservice name in search bar.</li><li>3.Customer could further filter by types of minimum and maximum budg</li></ul>                                                                                                    |               |  |  |  |
| service name in search bar.<br>3.Customer could further filter by types of minimum and maximum budg                                                                                                    |               |  |  |  |
| 3.Customer could further filter by types of minimum and maximum budg                                                                                                    | contain       |  |  |  |
|                                                                                                    |               |  |  |  |
| service                                                                                                    | dget for      |  |  |  |
|                                                                                                    |               |  |  |  |
| 4. System displays the result for customer.                                                                                                    |               |  |  |  |
| Sub Flow: N/A                                                                                                    |               |  |  |  |

## **Profile Modules**

| Use Case Name: Profile                                                         | ID: UC06               | Importance Level: Low                    |  |  |  |  |
|--------------------------------------------------------------------------------|------------------------|------------------------------------------|--|--|--|--|
| Primary Actor: Customer, Use Case Type: Details, Essential                     |                        |                                          |  |  |  |  |
| Freelancer                                                                     |                        |                                          |  |  |  |  |
| Customer:                                                                      |                        |                                          |  |  |  |  |
| Customer wish to update their                                                  | r personal informatic  | n such as username and profile picture   |  |  |  |  |
| Freelancer:                                                                    |                        |                                          |  |  |  |  |
| Freelancer want to update the                                                  | ir personal informati  | on's and documents                       |  |  |  |  |
| Pre-condition:                                                                 |                        |                                          |  |  |  |  |
| 1. Customers and Freela                                                        | ncers must log-in to   | their own account.                       |  |  |  |  |
| 2. Internet access must b                                                      | e provided for the de  | wice.                                    |  |  |  |  |
| Post-condition:                                                                |                        |                                          |  |  |  |  |
| Update is performed and the                                                    | web application will   | display user latest information          |  |  |  |  |
| Relationship:                                                                  |                        |                                          |  |  |  |  |
| Association: Customer, Freel                                                   | ancer                  |                                          |  |  |  |  |
| Include: N/A                                                                   |                        |                                          |  |  |  |  |
| Extend: update information, d                                                  | lelete document        |                                          |  |  |  |  |
| Primary flow:                                                                  |                        |                                          |  |  |  |  |
| 1. Users click on edit pro                                                     | ofile's button and wil | l be redirect to profile edit page       |  |  |  |  |
| 2. Users click on update                                                       | info/ delete button to | update or delete selected information    |  |  |  |  |
| and documents.                                                                 |                        |                                          |  |  |  |  |
| 3. Web application will alert success when the action is completed.            |                        |                                          |  |  |  |  |
| Sub flow:                                                                      |                        |                                          |  |  |  |  |
| 1. Freelancer can delete                                                       | unwanted documents     | S.                                       |  |  |  |  |
| 2. User are allowed to update their information by clicking on specific button |                        |                                          |  |  |  |  |
| Exceptional flow:                                                              |                        |                                          |  |  |  |  |
|                                                                                |                        | loaded did not match the specific format |  |  |  |  |

#### 3.7 Low-Fidelity Prototype

The low-fidelity prototype is a rapid and straightforward physical representation of an idea, interface, process, or information structure designed to elicit immediate feedback and improve the final product. Additionally, this prototype enables prospective end users to recommend potential improvements and changes to the application's functionality.

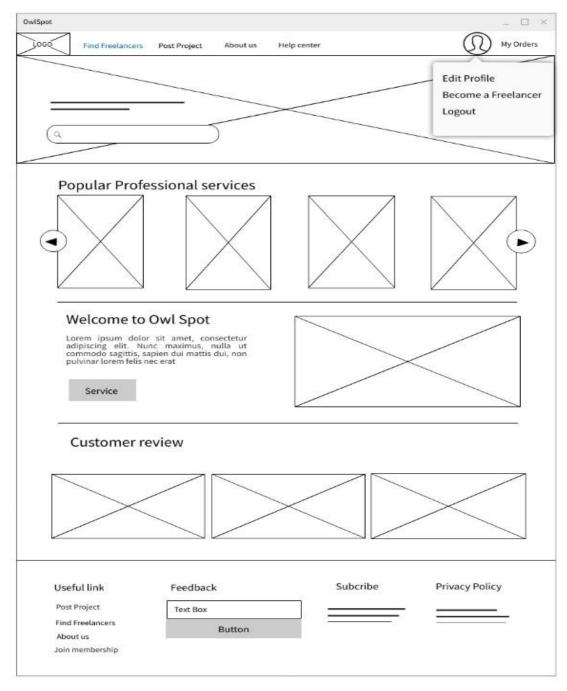

Figure 3.7 Prototype of Landing page

| wl Spot                                                         |                         |                 |                                                     |
|-----------------------------------------------------------------|-------------------------|-----------------|-----------------------------------------------------|
| LOGO Find Freelancers                                           | Post Project About us H | Help center     | My Orden                                            |
| Preview Pro                                                     |                         | et Sell Service | Title Approve<br>Description Approve<br>Description |
| Expertise<br>Language                                           | About                   | Freelancer      |                                                     |
| Resume<br>pdf resume.pdf<br>Social Media<br>https://socialmedia | .com                    |                 |                                                     |
|                                                                 |                         |                 | 5207 - 5747917 I                                    |
| Useful link                                                     | Feedback                | Subcribe        | Privacy Policy                                      |
| Post Project                                                    | Feedback<br>Text Box    | Subcribe        | Privacy Policy                                      |
|                                                                 |                         | Subcribe        | Privacy Policy                                      |

Figure 3.8 Prototype of User profile

| OwlSpot                      |                  |          |                       |                    | _ 🗆 ×    |
|------------------------------|------------------|----------|-----------------------|--------------------|----------|
| LOGO Find Freeland           | cer Post Project | About us | Help center           | Login              | Register |
|                              | /                |          | Login or Regist       | er                 |          |
|                              |                  |          | Email                 |                    |          |
|                              | $\times$         |          | Password              |                    |          |
|                              |                  |          | Confirm Password      |                    |          |
|                              |                  |          | I agree all statement | in term and policy |          |
|                              |                  |          | Register I'm alre     | eady member        |          |
| Useful link                  | Feedback         |          | Subcribe              | Privacy Policy     |          |
| Post Project                 | Text Box         |          |                       |                    |          |
| Find Freelancers<br>About us | But              | tton     |                       |                    |          |
| Join membership              |                  |          |                       |                    |          |

Figure 3.10 Prototype of sign-in page

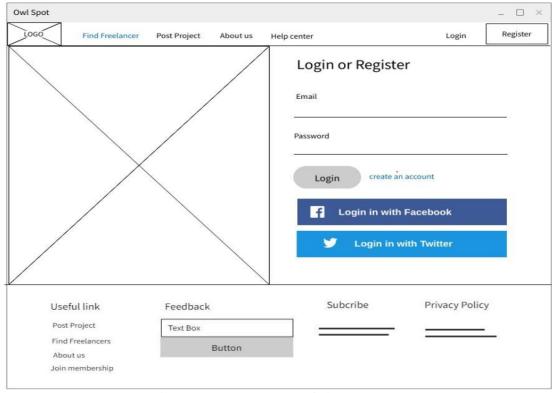

Figure 3.10 Prototype of sign-up page

| lot              |                       |             | $\bigcirc$     |
|------------------|-----------------------|-------------|----------------|
| Find Freelancers | Post Project About us | Help center | () My Or       |
|                  |                       |             |                |
| Budget           | * Q                   |             |                |
| Min              | - 1                   |             |                |
| Max              |                       | ) Title S   |                |
| Search           | -   =                 |             | $\sim$         |
| Deliver In       | <u> </u>              |             |                |
|                  |                       |             |                |
| days             | ] 0                   | ) Title \$  |                |
| Button           |                       |             | $  \times  $   |
|                  | =                     |             |                |
| C Local seller   | 77 rosu               | ts show     |                |
| -                | Tresu                 |             | « 1 2 3 4 5 »  |
|                  |                       |             |                |
|                  |                       |             |                |
| Useful link      | Feedback              | Subcribe    | Privacy Policy |
| Post Project     | Text Box              |             |                |
| Find Freelancers | Button                | 1           |                |
| About us         | outon                 |             |                |
| Join membership  |                       |             |                |

Figure 3.11 Prototype of find freelancer page

| Owl Spot | Find Freelancers                                  | Post Project         | About us | Help cente               | r       |                    | $(\mathfrak{N})$ | _ □ ×<br>My Orders |
|----------|---------------------------------------------------|----------------------|----------|--------------------------|---------|--------------------|------------------|--------------------|
|          | Freelancer S                                      | ell Servic           | e        |                          |         |                    |                  |                    |
| -        | *Title and Category:                              |                      |          | Title<br>Select Category | , ~     | Select SubCatego   | orv ~            | -                  |
|          | *Service Description:                             |                      |          | B I U Byk                |         | and + fast + Sar + |                  |                    |
|          | *Price:                                           |                      |          | Price                    |         |                    |                  |                    |
|          | *Deliver in:                                      |                      |          | - nec                    | (       |                    |                  |                    |
|          | Upload Picture or V                               | ideo                 |          |                          |         |                    | Submit           |                    |
| Pos      | eful link<br>t Project<br>d Freelancers<br>out us | Feedback<br>Text Box | Button   |                          | Subcrib | e P                | rivacy Policy    | _                  |
|          | a membership                                      |                      |          |                          |         |                    |                  |                    |

Figure 3.12 Prototype of Freelancer sell service

| Owl Spot                   |                       |                              |                 |       |                   |                | _ 🗆 ×     |
|----------------------------|-----------------------|------------------------------|-----------------|-------|-------------------|----------------|-----------|
| LOGO                       | Find Freelancers      | Post Project Al              | oout us Help ce | enter |                   | Q              | My Orders |
|                            | Post your Pr          | roject                       |                 |       |                   |                |           |
|                            |                       | Project Title:               | Text Box        |       |                   |                | _         |
|                            | *Project Description: |                              | B / U Syle      |       | nnd v ng v se v   | <u>A</u> - A - |           |
|                            | *Category:            |                              | Select Category | ~     | Select SubCategor | ry ~           |           |
|                            | *Budget:              |                              | Budget          |       |                   |                |           |
|                            | *Deliver In:          |                              |                 |       | •                 |                |           |
|                            | Attach Docum          | nents                        |                 |       |                   | Submit         |           |
| Post P<br>Find Fr<br>About | reelancers            | Feedback<br>Text Box<br>Butt | on              | Subcr | ibe               | Privacy Policy | -         |

Figure 3.13 Prototype of Customer project posting

| Owl Spot                                   |                  |                     |             | ×                        |
|--------------------------------------------|------------------|---------------------|-------------|--------------------------|
| LOGO Find                                  | Freelancers Post | Project About us    | Help center | My Orders                |
| 1                                          |                  | (                   | 2           | 3                        |
| Basi                                       | c Informatio     | on of Freelance     | er          |                          |
|                                            | L                | anguage             | Country     | add language             |
|                                            |                  | English             | Excellent   |                          |
|                                            | Ν                | landarin            | Good        |                          |
|                                            |                  | Korea               | Basic       |                          |
|                                            | *Description:    |                     |             | //.<br>0/500<br>Continue |
|                                            |                  |                     |             | continue                 |
| Useful lin<br>Post Project<br>Find Freelar |                  | eedback<br>Text Box | Subcribe    | Privacy Policy           |
| About us<br>Join membe                     | rship            | Button              |             |                          |

Figure 3.14 Prototype of Freelancer registration page 1

| 1       2       3         Professional Field                                                                                                | wl Spot    |                 |               |              |          |       |                  | - 🗆       |
|----------------------------------------------------------------------------------------------------|------------|-----------------|---------------|--------------|----------|-------|------------------|-----------|
| Professional Field     *Skill:     Select     © Checkbox 1   Checkbox 3   Continue                                                          | LOGO Find  | i Freelancers P | ost Project A | bout us Help | p center |       | $(\mathfrak{Q})$ | My Orders |
| *Skill: Select    Select     Select     Checkbox 1   Checkbox 2   Checkbox 3   Checkbox 4   Checkbox 5   Checkbox 6   Checkbox 7   Continue | 1          |                 |               | 2            | )        |       | 3                | )         |
| Checkbox 1 Checkbox 2 Checkbox 3 Checkbox 4<br>Checkbox 5 Checkbox 6 Checkbox 7 Checkbox 8<br>Continue                                      | Pro        | ofessional      | Field         | _            |          |       |                  |           |
| Checkbox 5 Checkbox 6 C Checkbox 7 Checkbox 8                                                                                               |            | *Skill:         |               | Select       |          |       | ~                |           |
|                                                                                                    |            |                 |               |              |          |       |                  |           |
| un fullint marked Subtribe Privacy Policy                                                                                                   |            |                 |               |              |          |       | Continue         |           |
|                                                                                                    | Useful li  |                 | Feedback      |              | Sub      | cribe | Privacy Policy   |           |
| Post Project Text Box Find Freelancers About us Button                                                                                      | Find Freel | ancers          |               | utton        |          |       |                  |           |
| Join membership                                                                                                    | Join memb  | bership         |               |              |          |       |                  |           |

Figure 3.15 Prototype of Freelancer registration page 2

|                                                 |                           |           | - 🗆            |
|-------------------------------------------------|---------------------------|-----------|----------------|
| Find Freelancers                                | Post Project About us Hel | lp center | My Order       |
| 1                                               | (2                        | )         | 3              |
| Resume and                                      | d Proposal                | _         |                |
| *Personal project co<br>Select Fi               |                           |           |                |
| F                                               | ilename                   | Delete    |                |
| F                                               | ilename                   | Delete    | ]              |
| F                                               | ilename                   | Delete    | ]              |
| Start Upload                                    |                           |           |                |
|                                                 |                           |           |                |
| Useful link                                     | Feedback                  | Subcribe  | Privacy Policy |
| Post Project                                    | Text Box                  |           |                |
| Find Freelancers<br>About us<br>Join membership | Button                    |           |                |

Figure 3.16 Prototype of Freelancer registration page 3

#### 3.8 Class Diagram

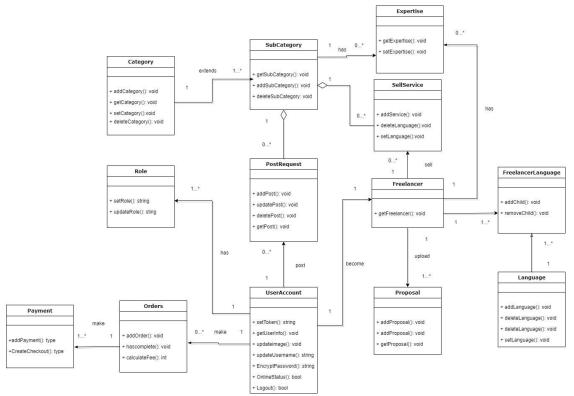

Figure 3.17 Class Diagram

#### 3.9 Database Design

An Entity relationship model defines the database's structure with an Entity Relationship Diagram. In Entity Relationship Diagram, the relationship between entities is shown and can be used as a blueprint before developing an actual database.

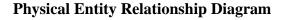

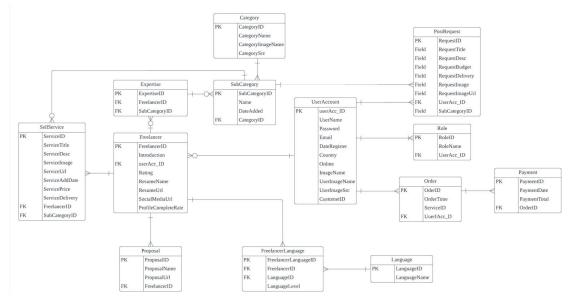

#### Figure 3.18 Physical Entity Relationship Diagram

## Logical Entity Relationship Diagram

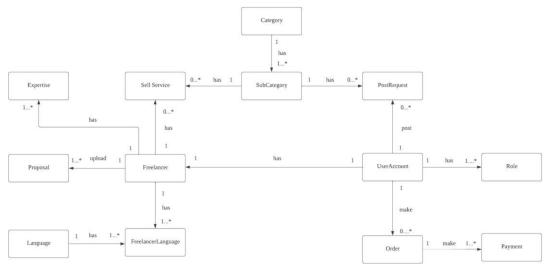

Figure 3.19 Logical Entity Relationship Diagram

## 3.10 Data Dictionary

| Table Number  | 1                 |                  |               |  |  |  |
|---------------|-------------------|------------------|---------------|--|--|--|
| Table Name    | User Account      | User Account     |               |  |  |  |
| Description   | Stores user perso | onal information |               |  |  |  |
| Attribute     | Data Type         | P/F              | FK Referenced |  |  |  |
|               |                   |                  | Table         |  |  |  |
| UserAcc_ID    | Guid              | Р                | -             |  |  |  |
| UserName      | nvarchar          |                  | -             |  |  |  |
| Email         | nvarchar          |                  | -             |  |  |  |
| Password      | nvarchar          |                  | -             |  |  |  |
| DateRegister  | datetime          |                  | -             |  |  |  |
| Online        | boolean           |                  | -             |  |  |  |
| Country       | nvarchar          |                  | -             |  |  |  |
| UserImageName | nvarchar          |                  | -             |  |  |  |
| UserImageSrc  | nvarchar          |                  | -             |  |  |  |
| CustomerID    | nvarchar          |                  | -             |  |  |  |
| Introduction  | nvarchar          |                  |               |  |  |  |
| Rating        | Int               |                  |               |  |  |  |
| ResumeName    | nvarchar          |                  |               |  |  |  |

| ResumeUrl      | nvarchar |   |  |
|----------------|----------|---|--|
| SocialMediaUrl | nvarchar |   |  |
| CompleteRate   | Int      |   |  |
| UserAcc_ID     | Guid     | F |  |

**Table 3.2 Data Dictionary for User Account Entity** 

| Table Number | 2                 |                                               |               |  |  |  |
|--------------|-------------------|-----------------------------------------------|---------------|--|--|--|
| Table Name   | Proposal          |                                               |               |  |  |  |
| Description  | Stores freelancer | Stores freelancer previouly completed project |               |  |  |  |
| Attribute    | Data Type         | P/F                                           | FK Referenced |  |  |  |
|              |                   |                                               | Table         |  |  |  |
| ProposalID   | Guid              | Р                                             | -             |  |  |  |
| ProposalName | nvarchar          |                                               | -             |  |  |  |
| ProposalUrl  | nvarchar          |                                               | -             |  |  |  |
| FreelancerID | nvarchar          | F                                             | Freelancer    |  |  |  |

Table 3.3 Data Dictionary for proposal Entity

| Table Number | 3                               |                                                               |       |  |
|--------------|---------------------------------|---------------------------------------------------------------|-------|--|
| Table Name   | Language                        |                                                               |       |  |
| Description  | Stores the languages            | Stores the languages for freelancer to complete their profile |       |  |
| Attribute    | Data Type   P/F   FK Referenced |                                                               |       |  |
|              |                                 |                                                               | Table |  |
| LanguageID   | int                             | Р                                                             | -     |  |
| LanguageName | nvarchar                        |                                                               | -     |  |

## Table 3.4 Data Dictionary for Language Entity

| Table Number  | 4               |                                 |                      |  |
|---------------|-----------------|---------------------------------|----------------------|--|
| Table Name    | FreelancerLangu | lage                            |                      |  |
| Description   | Composite table | that stores multiple            | freelancer languages |  |
| Attribute     | Data Type       | Data Type   P/F   FK Referenced |                      |  |
|               |                 |                                 | Table                |  |
| LanguageLevel | nvarchar        |                                 |                      |  |

| FreelancerID | Int | F | Freelancer |
|--------------|-----|---|------------|
| LanguageID   | int | F | Language   |

## Table 3.5 Data Dictionary for Freelancer Language Entity

| Table Number     | 5                                               |   |       |  |
|------------------|-------------------------------------------------|---|-------|--|
| Table Name       | Category                                        |   |       |  |
| Description      | Stores the category provided in web application |   |       |  |
| Attribute        | Data Type   P/F   FK Referenced                 |   |       |  |
|                  |                                                 |   | Table |  |
| CategoryID       | int                                             | Р | -     |  |
| CategoryName     | nvarchar                                        |   | -     |  |
| CategoryImage    | nvarchar -                                      |   |       |  |
| CategoryImageUrl | nvarchar                                        |   | -     |  |

## Table 3.6 Data Dictionary for Category Entity

| Table Number    | 6                                              |   |          |  |
|-----------------|------------------------------------------------|---|----------|--|
| Table Name      | SubCategory                                    |   |          |  |
| Description     | Stores the sub-category service under category |   |          |  |
| Attribute       | Data TypeP/FFK Referenced                      |   |          |  |
|                 |                                                |   | Table    |  |
| SubCategoryID   | int                                            | Р | -        |  |
| SubCategoryName | nvarchar                                       |   | -        |  |
| DateAdded       | nvarchar -                                     |   |          |  |
| CategoryID      | int                                            | F | Category |  |

## Table 3.7 Data Dictionary for SubCategory Entity

| Table Number | 7                  |                                           |       |  |
|--------------|--------------------|-------------------------------------------|-------|--|
| Table Name   | SellService        |                                           |       |  |
| Description  | Stores the service | Stores the service provided by freelancer |       |  |
| Attribute    | Data Type          | Data Type   P/F   FK Referenced           |       |  |
|              |                    |                                           | Table |  |
| ServiceID    | int                | Р                                         | -     |  |

| ServiceTitle    | nvarchar |   | -           |
|-----------------|----------|---|-------------|
| ServiceDesc     | nvarchar |   | -           |
| ServiceImage    | nvarchar |   | -           |
| ServiceUrl      | nvarchar |   | -           |
| ServiceDate     | datetime |   | -           |
| ServicePrice    | int      |   | -           |
| ServiceDelivery | int      |   | -           |
| FreelancerID    | int      | F | Freelancer  |
| SubCategoryID   | itn      | F | SubCategory |

 Table 3.8 Data Dictionary for SellService Entity

| Table Number    | 8                                            |                                 |             |  |
|-----------------|----------------------------------------------|---------------------------------|-------------|--|
| Table Name      | PostRequest                                  |                                 |             |  |
| Description     | Stores the project detail posted by customer |                                 |             |  |
| Attribute       | Data Type                                    | Data Type   P/F   FK Referenced |             |  |
|                 |                                              |                                 | Table       |  |
| RequestID       | int                                          | Р                               | -           |  |
| RequestTitle    | nvarchar                                     |                                 | -           |  |
| RequestDesc     | nvarchar -                                   |                                 |             |  |
| RequestImage    | nvarchar -                                   |                                 |             |  |
| RequestUrl      | nvarchar                                     |                                 | -           |  |
| RequestDate     | datetime                                     |                                 | -           |  |
| RequestBudget   | int -                                        |                                 |             |  |
| RequestDelivery | int -                                        |                                 |             |  |
| UserAcc_ID      | int F UserAccount                            |                                 |             |  |
| SubCategoryID   | itn                                          | F                               | SubCategory |  |

# Table 3.9 Data Dictionary for PostRequest Entity

| Table Number | 9                                   |
|--------------|-------------------------------------|
| Table Name   | Orders                              |
| Description  | Stores the order detail of customer |

| Attribute      | Data Type | P/F | FK Referenced |
|----------------|-----------|-----|---------------|
|                |           |     | Table         |
| OrderID        | int       | Р   | -             |
| OrderTime      | nvarchar  |     | -             |
| ServiceID      | int       | F   | SellService   |
| ProjectDeliver | boolean   |     | -             |

## Table 3.10 Data Dictionary for Orders Entity

| Table Number | 10                              |   |        |  |  |
|--------------|---------------------------------|---|--------|--|--|
| Table Name   | Payment                         |   |        |  |  |
| Description  | Stores the payment information  |   |        |  |  |
| Attribute    | Data Type   P/F   FK Referenced |   |        |  |  |
|              |                                 |   | Table  |  |  |
| PaymentID    | int                             | Р | -      |  |  |
| PaymentDate  | nvarchar                        |   | -      |  |  |
| PaymentTotal | int -                           |   |        |  |  |
| OrderID      | int                             | F | Orders |  |  |

**Table 3.11 Data Dictionary for Payment Entity** 

#### 3.11 Timeline

teamgantt

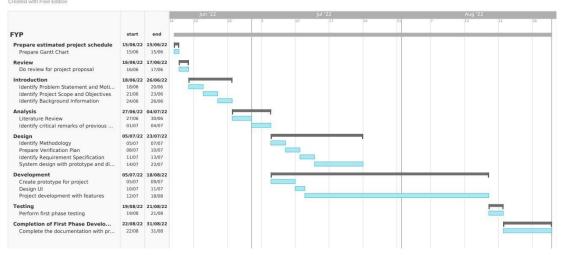

Figure 3.20 FYP1 Gantt Chart

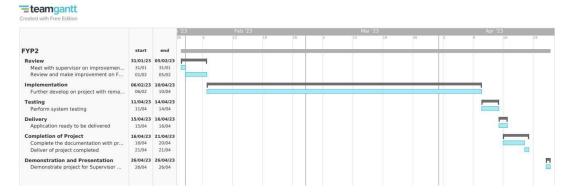

Figure 3.21 FYP2 Gantt Chart

The figure above represents the expected project timeline for developing an Online Service Selling Web Application. The project has followed the prototyping model phases, including requirements gathering, quick design, building a prototype, user evaluation and refining the prototype. FYP (Final Year Project) one focuses more on documentation and requirement gathering. For FYP2, there are several phases to complete which are implementation, testing and deployment.

#### 3.12 System Architecture Diagram

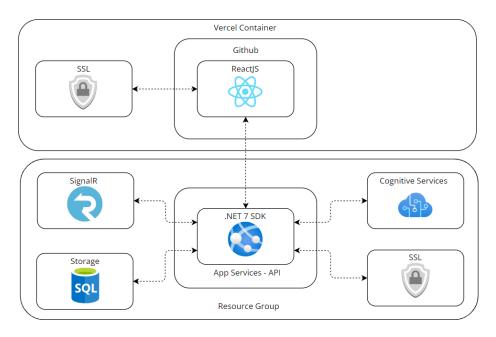

Figure 3.22 System Architecture Diagram

The architecture diagram illustrates the overall development of architecture. The React build folder is uploaded to GitHub for version control, and then deployed to Vercel. Whenever the GitHub folder is updated, Vercel automatically updates the files as well. In addition, the web API is connected to SignalR. Additionally, the web API is connected to Azure Database. This allows the web API to interact with data stored in a SQL database. Moreover, the web API also utilizes Cognitive Services. To ensure that all communication between the front-end and back-end is secure, both the client-side and server-side are protected with SSL encryption.

#### 3.13 Recommendation System

The algorithm used for the recommendation system is Jaccard Similarity. This algorithm is helpful for the recommendation system when there are missing critical columns in the dataset, such as user purchase history, without the use purchase history, the prediction become inaccurate and meaningless. Jaccard Similarity is a measure of similarity between two sets, which makes it useful in situations where data is incomplete. It works by comparing the intersection and union of two sets, which allows it to identify similarities between items even when certain features are missing or unknown.

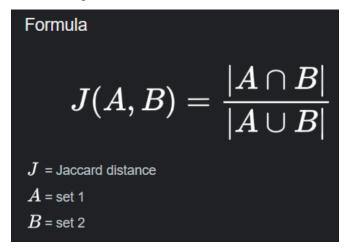

Figure 3.23 Formula for Jaccard similarity

# **Chapter 4**

# System Design

# 4.1 System Block Diagram

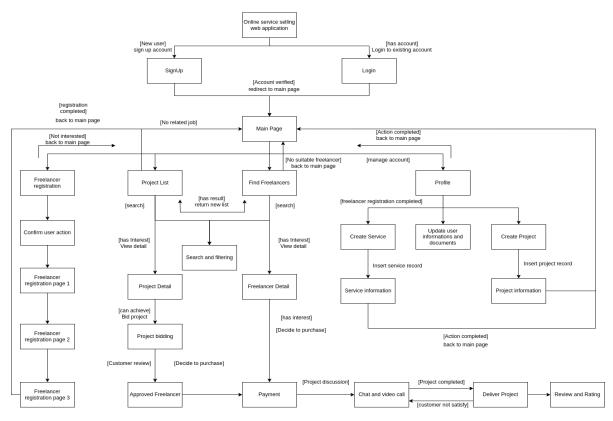

Figure 4.1 Block Diagram for Online service selling application

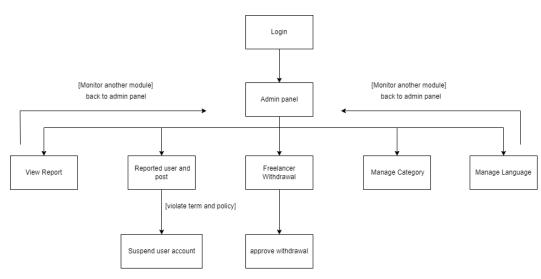

Figure 4.2 Block Diagram for admin panel

| Components              | Description                                          |
|-------------------------|------------------------------------------------------|
| User Signup             | Users must input their email and password to         |
|                         | create a new account if they want to access more     |
|                         | application features. Validation will be             |
|                         | performed on both the front and backend. User        |
|                         | Country will be stored automatically                 |
|                         | based on their IP address.                           |
| User Login              | The user can log in to their account on the login    |
|                         | page after creating their account. The user needs    |
|                         | to enter their email and password. After login       |
|                         | successfully, user JWT will be set in the HTTP       |
|                         | Only cookie and used in further authentication       |
|                         | and requesting user                                  |
|                         | information.                                         |
| Main Page               | The landing page of an online service selling web    |
|                         | application. The landing page will display           |
|                         | services provided by the website in 8 different      |
|                         | categories. There are also some customer reviews     |
|                         | and a list of services recommended.                  |
| User Profile            | Users can manage their profile after they have       |
|                         | created an account. The user profile displays        |
|                         | basic information such as username, date             |
|                         | registered and country name. Moreover, if users      |
|                         | have registered as freelancers, freelancer           |
|                         | information such as social media URL, language,      |
|                         | resume and proposal file will be displayed in the    |
|                         | section below user basic information.                |
|                         |                                                      |
| Freelancer registration | Suppose the user is willing to sell their service or |
|                         | accept a project for extra income. In that case, the |
|                         | user can select the "Become a freelancer" button     |
|                         | on the popover list by                               |
|                         | clicking the user avatar.                            |

# 4.2 System Components Specification

| Confirm user action page       | Users on this webpage must enter their password      |
|--------------------------------|------------------------------------------------------|
|                                | to confirm their actions or identity. After          |
|                                | completing the user verification, the webpage        |
|                                | redirects the user to freelancer registration page   |
|                                | 1.                                                   |
| Freelancer registration page 1 | Freelancer needs to select their well-known          |
|                                | language from the language list. After selecting     |
|                                | the language, users are required to select the       |
|                                | language level, which includes basic, good,          |
|                                | professional, and native. Next, freelancers must     |
|                                | provide a detailed description of themselves.        |
| Freelancer registration page 2 | After completing the previous step, the freelancer   |
| Free Page -                    | must select their field of expertise in 8 different  |
|                                | categories. Then, the freelancer can select the      |
|                                | selected category's sub-category.                    |
| Freelancer registration page 3 | The last step of registering as a freelancer is that |
| Treclancer registration page 5 | users who wish to work as freelancers are            |
|                                |                                                      |
|                                | required to submit their resume and project          |
|                                | completed before they can sell services and          |
| End Eastlancer Dees            | accept customer projects.                            |
| Find Freelancer Page           | This page displays available freelancer for the      |
|                                | user to choose. The product is displayed in the      |
|                                | list view and contains five freelancers on every     |
|                                | page. The user can filter the product based on the   |
|                                | minimum and maximum budget. After they click         |
|                                | the search button, the new product list will         |
|                                | rerender and filter out the product list that meets  |
|                                | the user's requirement. Next, the user can search    |
|                                | for the service name they want. Then the search      |
|                                | will perform in the backend, and the product         |
|                                | containing the user's name will rerender on the      |
|                                | list views.                                          |

| Freelancer detail page | After the user selects the service from the          |
|------------------------|------------------------------------------------------|
|                        | services list, the website redirects the user to the |
|                        | freelancer detail page, which displays the           |
|                        | freelancer's service detail. If the user wants to    |
|                        | purchase the selected freelancer to work for their   |
|                        | project, they can click on the payment button.       |
| Project List           | The project listing page is like the find freelancer |
|                        | page, but the user changed to post their ongoing     |
|                        | or new project. The List view will display not       |
|                        | only the video and picture but also different types  |
|                        | of files if the customer has uploaded them.          |
| Project Detail         | After freelancers select the project from the        |
|                        | projects list, the website redirects users to the    |
|                        | project detail page. Customer can explain their      |
|                        | requirement and specification on the detail page.    |
|                        | Moreover, if freelancers have an interest in the     |
|                        | project, they can click on the "interest" button for |
|                        | the customer to select the most suitable             |
|                        | freelancer for their project                         |
| Payment                | After the user confirms hiring a freelancer, the     |
|                        | checkout button will redirect the user to make a     |
|                        | payment on the payment page. The payment page        |
|                        | is entirely built with stripe API                    |
| Service Form           | Freelancer can add their service detail in the       |
|                        | service form if they want to sell their service to   |
|                        | the public. They can further modify and remove       |
|                        | their service info on the user profile page.         |
| Project Form           | Users can add their project details in the project   |
|                        | form if they are looking for a freelancer to help.   |
|                        | They can further modify and remove their project     |
|                        | info on the user profile page.                       |

| Admin Panel                      | System admin can manage users and the system       |
|----------------------------------|----------------------------------------------------|
|                                  | in the admin panel. The functionality provided in  |
|                                  | the admin panel includes view report, reported     |
|                                  | user and post, freelancer withdrawal, manage       |
|                                  | language, category, and sub-category.              |
| View Report                      | System admin can manage the payment data           |
|                                  | stored in the database and calculate the monthly   |
|                                  | and yearly reports.                                |
| Reported user and post           | The system admin could suspend the user            |
|                                  | account if they were found violating the platform  |
|                                  | rule, such as selling some illegal service and     |
|                                  | using an inappropriate profile picture.            |
| Freelancer withdrawal            | Freelancers can request to withdraw after          |
|                                  | customers have approved their work. Moreover,      |
|                                  | an admin fee will be charged for every             |
|                                  | withdrawal.                                        |
| Manage Category and Sub-Category | System admin can manage Categories in the          |
|                                  | manage language page; admin can add, edit, and     |
|                                  | delete categories. If the category already exists, |
|                                  | the admin can further add, edit, and delete the    |
|                                  | subcategory for the selected category.             |
| Logout                           | Users can log out from the application after       |
|                                  | they have completed their tasks.                   |

# Chapter 5

# **System Implementation**

# 5.1 Hardware Setup

| Hardware | Specifications   | Functionality          |                     |  |
|----------|------------------|------------------------|---------------------|--|
| Laptop   | Model            | The laptop is used for |                     |  |
|          | Processor        | Intel Core i5-         | the whole           |  |
|          |                  | 6300HQ                 | development process |  |
|          | Operating System | Linux - Ubuntu         |                     |  |
|          | Graphic          | NVIDIA GeForce         |                     |  |
|          |                  | GT960                  |                     |  |
|          | Memory           | 8GB DDR4 RAM           |                     |  |
|          | Storage          | 1TB HDD                |                     |  |
|          |                  | 250GB SSD              |                     |  |

Linux is used as the main operating system for development, the Linux distro chosen is Ubuntu. The reason for choosing Linux is due to insufficient RAM, which can cause the development process to slow down and become unproductive. Linux consumed less RAM compared to Windows, which makes it a more efficient choice for development.

# 5.2 Software setup

# Visual Studio Code

Visual Studio Code is a code editor used for frontend and backend development in this project. It is an open-source and cross-platform editor that supports a wide range of programming languages, including HTML, CSS, JavaScript, and many more.

# **Azure Data Studio**

Azure Data Studio is a cross-platform desktop application that offers a modern user interface for SQL Server administration.

#### Postman

Postman is a popular and powerful collaboration platform for testing, developing, and managing APIs. It is a cross-platform desktop application that allows developers to simulate and debug APIs quickly and easily.

#### MockFlow

MockFlow is an online platform for creating wireframes, prototypes, and diagrams for web or mobile applications. It provides a user-friendly interface and multiple tools and features to simplify the design process.

#### Lucidchart

Lucidchart is an online platform for creating ERD (Entity Relationship Diagram) diagrams, flowcharts, and other visual representations of information.

#### **5.3 Setting and Configuration**

#### **5.3.1 Front-End Development Setup and Configuration**

This section will discuss the configuration of front-end development and necessary package for development.

#### Node Package Manager

The Node Package Manager version required in this project is at least fourteen or higher, the depreciated node version might cause compatibility issues and may cause multiple problems. NPM contains over 1.3 million packages for developers to install and use in their project.

#### Create react app

Create React App provides a starting point for a React project with a recommended folder structure, a basic application setup, and an easy-to-use development server. To create a react application, the command is shown as below:

#### **Ant Design**

The recommended version for Ant Design is version four Ant Design five remove css file by replacing it to writing CSS in JS, this method will slightly improve the performance and reduce the time spent to render the style, but this requires the developer to spend more time on writing CSS.

lkeki@terminal:~\$ npm i antd@4.0.0

#### Axios

Axios is a JavaScript library that provides a simple way to make HTTP requests, such as GET, POST, PUT and DELETE. Any version of Axios is compatible with React.

```
lkeki@terminal:~$ npm i axios
```

#### Redux, Redux persist, React-Redux, Redux thunk

Redux provides a centralized store to manage the state of an application, Redux persist is an extension of Redux, Redux persist stores the state in local storage so every state could be memorized by browser. Lastly, Redux thunk acts as a middleware for both React and Redux, without redux-thunk, Redux and React unable to communication and transfer state with each other.

#### lkeki@terminal:~\$ npm i redux redux-persist react-redux redux-thunk

#### **React Router Dom**

React Router Dom provides react application routing capabilities, React is a single page application, the only way to move it from one component to another component is to re-render the whole page by replacing one component with another. Version five is recommended in this project, because some useful hooks were removed in version six.

```
lkeki@terminal:~$ npm i react-router@5.2.0
```

#### Microsoft speech SDK and SignalR

Microsoft speech SDK is used to implement the real time translation feature. SignalR enables real time communication between two or multiple devices. The SignalR technology is used to implement the functionalities such as send message, video conferencing, and push notification. Microsoft has made it compatible with any version.

<mark>lkeki@terminal:~\$</mark> npm i @microsoft/signalr microsoft-cognitiveservices-speech-sdk~

#### Dexie

Dexie is an open-source library for working with IndexedDB, IndexedDB is a NoSQL database provided by modern browsers such as Chrome, Edge, Firefox etc. It is used to store the chat and user information for the chat modules.

lkeki@terminal:~\$ npm i dexie

#### **Simple Peer**

Simple Peer provides peer-to-peer data and media streaming capabilities, simple peer is used with signalR to implement the video conferencing feature.

lkeki@terminal:~\$ npm i simple-peer

#### Styled Components and Sass

CSS in JS is more recommend when working with modern framework such as React and Vue, Styled Components provide the developer to create their own component with CSS embedded. Sass is a CSS preprocessor, it can reduce the complexity of writing CSS

lkeki@terminal:~\$ npm i styled-components sass

#### **Animation Framework- Framer motion, React Reveal**

Framer Motion is an animation library that provides a wide range of tools for creating complex animations and transitions, while react reveal is a lightweight library for creating reveal animation.

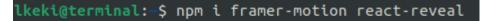

#### **React Icons**

React icons provide a rich icon library with more than 100 icons' packages.

lkeki@terminal:~\$ npm i react-icons

## **React Interface Components**

Multiple interface components are installed from npm packages to shorten the development period.

The packages include:

- React timetable event
- Slick carousel
- React datetime picker
- Emoji mart
- React draft wysiwyg
- Hamburger react

```
<mark>lkeki@terminal:~</mark>$ npm i react-timetable-events react-time-picker hambuger-react slick-carous
el emoji-mart react-draft-wysiwyg
```

#### **DotEnv file**

DotEnv file is used to store environment variables such as back-end Api URL. With the environment variable, the developer need not write the URL repeatability and can replace it with real URL when production is ready.

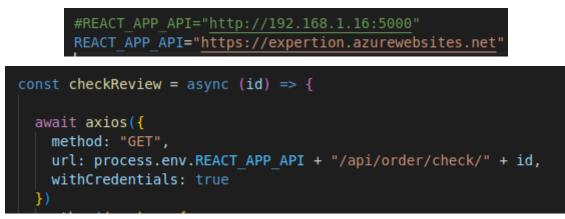

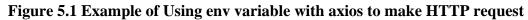

#### 5.3.2 Back-End Development Setup and Configuration

#### Create Dot Net Web API in visual studio code

Step1:

Download and install the Dot Net Core 7 SDK from Microsoft's official website. Dot Net with version seven and high is recommend because Microsoft's C# Developers had restructured the original code, and the performance of DotNet7 is the best compared to the previous version.

Step2:

Install the C# extension: Open VS Code and install the C# extension, which provides syntax highlighting, code completion, and debugging support for C# code.

#### Step3:

Open the command tab and select "Create a new .NET project". Alternatively, you can open a terminal window and run the command Dot Net new web Api -o <project-name> to create a new Web API project.

#### **Identity Framework**

Identity Framework in .NET Core is a complete solution for managing user authentication and authorization in web applications. It provides a set of tools and APIs that allow developers to easily add user authentication and authorization functionality to their applications.

```
> dotnet add package Microsoft.AspNetCore.Identity.EntityFrameworkCore --version 8.0.0-
preview.1.23112.2
```

#### **Microsoft Entity Framework Core and SQL Server**

Microsoft Entity Framework Core is a popular framework that enables developers to work with databases using C# code instead of SQL queries. SQL Server is a relational database management system widely used for storing and managing data in various applications.

```
> dotnet add package Microsoft.EntityFrameworkCore.SqlServer --version 8.0.0-preview.1.23111.4
```

#### **One Signal Api**

One Signal Api makes it possible to push notifications to users even if they are not online.

> dotnet add package OneSignalApi --version 1.0.2

#### Stripe.net

Stripe provides the developer with the quickest way to implement the payment. It is always recommended to use the latest stripe Api to ensure that the payment processing is secure, efficient, and reliable. Stripe's API is well-documented and provides a wide range of features such as support for multiple payment methods, subscriptions, and complex billing scenarios such as refund, generate pdf etc.

> dotnet add package Stripe.net --version 41.10.0-beta.1

#### **Time Zone Converter**

In a Linux machine, the time zone may be different from that of a Windows machine due to differences in the way each operating system handles time zones. Linux uses the Time Zone Database, which is a public domain time zone database maintained by the Internet Assigned Numbers Authority [15]. But Windows uses the Time Zone API, a proprietary system developed by Microsoft.

> dotnet add package TimeZoneConverter --version 6.1.0

#### **Dot Net Authentication JWT Bearer**

Dot Net Authentication JWT Bearer is a middleware in the .NET Core authentication library that enables developers to use JWT for authenticating users in web applications. JWT is a type of token signed by a server and contains information about a user or client, such as their identity and permissions.

> dotnet add package Microsoft.AspNetCore.Authentication.JwtBearer --version 8.0.0-preview.1.23112.2

#### 5.3.3 Database Setup and Configuration

#### Docker

Docker is an open-source platform that enables developers to create, deploy, and run applications in containers. Linux did not provide an alternative way to run SQL Server. So, the SQL Server is running on docker with Azure Data Studio.

Step 1:

Download and install Docker from the official website.

#### Step 2:

Open a terminal or command prompt and download the official SQL Server Docker image with following command:

lkeki@terminal:~\$ docker pull mcr.microsoft.com/mssql/server

Step 3:

Run SQL Server Container to start a new SQL Server container, use the following command:

lkeki@terminal:~\$ docker run -e "accept\_Agreement" -e "SA\_PASSWORD=<YourStrongPa ssword>" -p 1433:1433 --name sqlserver -d mcr.microsoft.com/mssql/server

The default username of the SQL server is sa and set your own password, and it is maps with port 1433.

Step 4:

Lastly, connect to SQL Server, once the container is running, connect to SQL Server from the tool like Azure Data Studio using the following connection string:

```
lkeki@terminal:~$ Server=localhost,1433;Database=<YourDatabase>;User Id=sa;Passw
ord="Password"
```

#### **Connect Dot Net Web API with Docker**

Define the Connection Strings in Appsetting.json and connect to SQL server and identity framework.

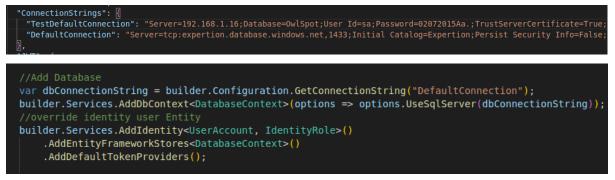

#### Figure 5.2 Setup Database with Connection String

#### Azure Data Studio Setup

To specify the IP address of the local machine for the server, enter the appropriate IP address into the designated field.

| <b>Connection Details</b>  |                                   |          |
|----------------------------|-----------------------------------|----------|
| Connection type            | Microsoft SQL Server              | ~        |
|                            | Parameters      Connection String |          |
| Server *                   | 192.168.1.16                      |          |
| Authentication type        | SQL Login                         | ~        |
| User name *                | Sa                                |          |
| Password                   | ••••••                            |          |
|                            | Remember password                 |          |
| Database                   | <default></default>               | ~        |
| Encrypt 🛈                  | False                             | ~        |
| Trust server certificate 0 | True                              | ~        |
| Server group               | <default></default>               | ~        |
| Name (optional)            |                                   |          |
|                            | [                                 | Advanced |
|                            | Connect                           | Cancel   |

Figure 5.3 Connection Details for Azure Data Studio

#### **Microsoft Cognitive Service - Translator**

Copy and paste the key and point after creating the translator API from Azure

| KEY 1             |   |
|-------------------|---|
| •••••             | Ð |
| KEY 2             |   |
| •••••             | Ð |
| Location/Region i |   |
| southeastasia     | D |

#### Figure 5.4 API Secret Key for Translator API

# 5.4 System Operation5.4.1 Client System OperationUser account creation

Step 1: Registration

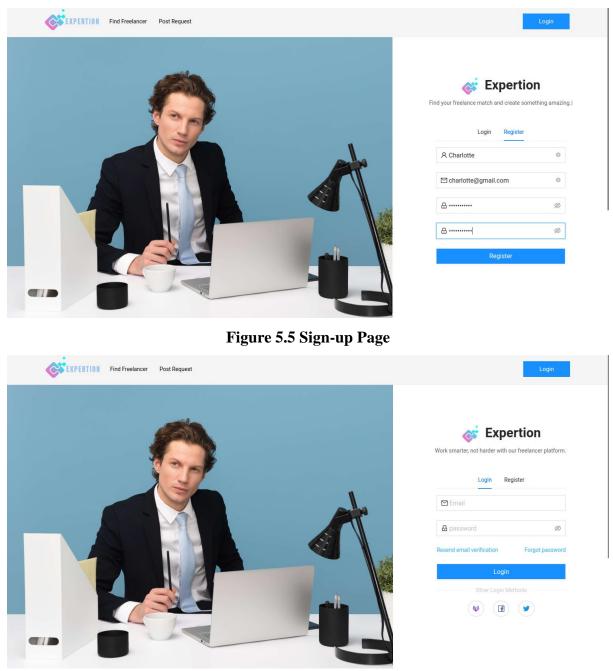

Figure 5.6 Login Page

The user could browse through the freelancers' list and detail page even if they did not register an account. If users decide to purchase a service, they must register an account on the sign-up page. Users can register a new account with a username, email, and password. Users must read the terms and policies of the website and check the "I agree with all the statements in terms of

service" button. Validation will be performed on both the front and backend. User country will be stored automatically in the backend based on their IP address. After registration is completed, the website redirects the user to the login page. User needs to log in with an email and password. Then, a JWT token includes userID, and roles will be set in HTTP Only Cookie for authorization and request current user information.

Step 2: Email verification

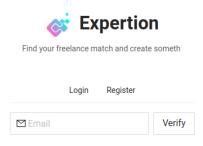

#### **Figure 5.7 Resend Email Verification**

After Registration, Mailgun's API sends an email verification URL to the user's mailbox. The account must be verified by clicking the URL before accessing the login feature. The users could request for resend the email verification if they did not receive the email.

#### Process for purchasing the service

Step 1: Advanced filtering and search

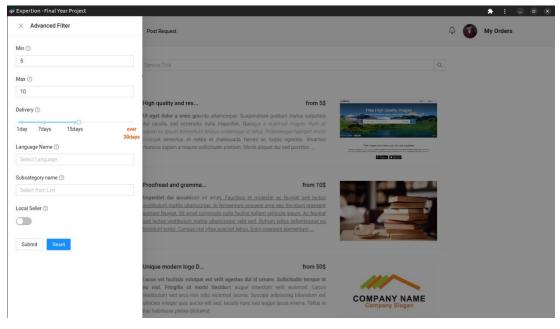

Figure 5.8 Advanced Filtering and Search in Service List

The user can access this page before logging in or registering a new account. The service is displayed in the list view and contains five services on every page. The advantage of the list view is the exact order and structure of every block on the page, which is especially helpful if the page has a lot of content. The pagination on the bottom right corner controls the process of splitting the contents of a website, so every click on the pagination will only display five products. This is one of the ways to improve website performance. Moreover, components will display the total result found on the bottom left of the list view. The advanced filtering function is provided, the users can filter the services based on price range, delivery time and subcategory name. If the user is looking for the local seller, they can switch on the button.

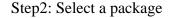

| Expertion - Final Year Project |                                                                                                    | *                                                                                                    | - 0 ×  |
|--------------------------------|----------------------------------------------------------------------------------------------------|----------------------------------------------------------------------------------------------------|--------|
| EXPERTION                      | Find Freelancer Post Request                                                                                                    | 🗘 💽 му о                                                                                                    | orders |
| Hi<br>Pi                       | Service List / IT / Web Development g duality and responsive webflow y Jack ★★★★★\$ xoboy be ★★★★★\$ xoboy be # # # # # # # # # # # # # # # # # #                                                                                                    | Basic     Standard     Premium       5\$     Design 2 web page     () 2 days       Checkout Basic Plan (5\$) |        |
|                                | Free images and videos you can use anywhere Postary is a vibert community of restines, having copyright her images and videos. At contents are released under Orathe Commons CCO, which makes them safe to use without asking for permassion or giving credit to the artist - even for commercial purposes. Lasen revex. |                                                                                                    |        |
| Ut e                           | scription<br>get dolor a enim gravida ullamcorper. Suspendisse pretium metus vulputate dui iaculis, sed venenatis nulla<br>erdiet. Quisque a euismod magna. Nam at sapien eu ipsum fermentum finibus scelerisque id tellus. Pellentesque                                                                                 |                                                                                                    |        |

#### **Figure 5.9 Service Detail Page**

The freelancer detail page displays detailed information of the user-selected service. The details displayed include the freelancer's name, profile picture, rating, service image, service description and price. Based on the uploaded file format, the system will display a video player instead of an image if the user uploads a video. The user can check out if the service meets their requirements. There are 3 packages for users to purchase, which are basic, standard, and premium. Each of the packages provides different prices and service quantities.

#### Step 3: Proceed to payment

| <pre>\$\$\$ \$\$\$\$\$\$\$\$\$\$\$\$\$\$\$\$\$\$\$\$\$\$\$\$\$\$\$\$\$\$\$\$\$</pre> | * : - • ×                                                                                                    |
|--------------------------------------------------------------------------------------|----------------------------------------------------------------------------------------------------|
| Expertion TEST MODE<br>High quality and responsive webflow<br>MYR 5.00               | Contact information          Email       chee@gmail.com         Payment method                                 |
|                                                                                      | MM / YY CVC Name on card Country or region Malaysia                                                            |
| Powered by stripe I Inims Privacy                                                    | Securely save my information for 1-click checkout Pay faster on Expertion and everywhere Link is accepted. Pay |

# Figure 5.10 Stripe Payment Page

The website redirects the user to the payment page after clicking the checkout button. The page was built with stripe API because it is reliable and makes the payment process under a secure environment. There are 2 payment methods for users to choose from, which are Card or Grab pay.

Step 4: Waiting for the service and give review and rating

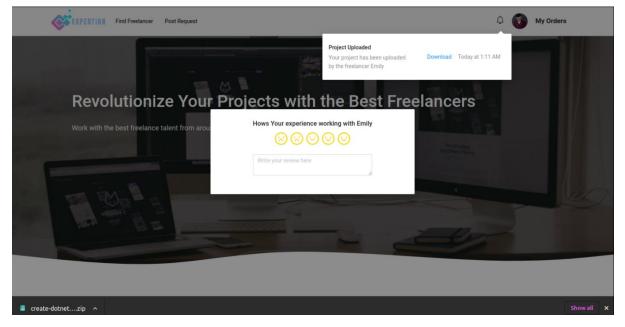

**Figure 5.11 User Interface for Review and Rating** 

Clients will receive a notification after the freelancer uploads their project. If the client is not satisfied with the project, they can request revisions or modifications to be made by the freelancer.

#### 5.4.2 Freelancer System Operation

#### **Registration as Freelancer**

Step 1: Basic Information

| EXPERTION | Find Freelancer Post Reque      | ist                 |         | Ć                    | <u>e</u> | My Orders |  |
|-----------|---------------------------------|---------------------|---------|----------------------|----------|-----------|--|
|           | Basic Information               | ation of freelancer |         | 0%                   |          |           |  |
|           | Language (Optional)<br>Language | Level               |         | Add Record           |          |           |  |
|           | Chinese                         | Good                | D       | elete                |          |           |  |
|           | Korean                          | Good                | D       | elete                |          |           |  |
|           | * Desciption :                  | Helio i'm Ch        | arlotte | 55 / 500<br>Continue |          |           |  |

#### Figure 5.12 Freelancer Registration page 1

The website will redirect users to the freelancer registration page if they wish to become freelancers. This page requires users to input their basic information, such as available language and user description. The user can add the language by clicking the add record button. Then the user must select their language level in 4 levels: basic, good, professional, and native. The add record button will disappear after the user has selected four languages. Next, the user must write the description to introduce themselves to the customer. The maximum word must not be more than 500.

| EXPERTION Find Freelancer | Post Request                        |                         |                    |               | 🗘 🧯 My Orders             |
|---------------------------|-------------------------------------|-------------------------|--------------------|---------------|---------------------------|
| Basic Information         | >                                   | 2 Profession            | al Skill           | >             | 3 Resume and Proposal     |
|                           |                                     |                         |                    |               |                           |
| Profes                    | sional Field                        |                         |                    | _             | 40%                       |
|                           | fessional skill from these categori | es                      |                    |               |                           |
| Skill:                    | П                                   |                         |                    |               |                           |
|                           |                                     | AI Dat                  | a Analysis 🔽 Web D | levelopment   | UI/UX Design              |
|                           |                                     | PHP ERI                 |                    | ack<br>opment | Front-End     Development |
|                           |                                     | Back-End<br>Development |                    |               |                           |
|                           |                                     |                         |                    |               | Continue                  |

#### Figure 5.13 Freelancer Registration Page 2

After the previous step is completed, the website will redirect the user to freelancer registration page two, and the progress bar will become 40%. Users need to select their skill from 8 categories. Then, the sub-category will display in the checkbox. The user can select a maximum of 4 sub-categories and these items will be displayed in the user profile to inform the user what their best skill and professional field is.

|  | Step | 3: | Upload | l Project |
|--|------|----|--------|-----------|
|--|------|----|--------|-----------|

| EXPERTION Find Freelancer Pos | it Request                                    | 🗘 🧯 My Orders        |
|-------------------------------|-----------------------------------------------|----------------------|
| Basic Information             | > Professional Skill                          | Reesume and Proposal |
|                               |                                               |                      |
| Resume a                      | and Proposal                                  | 70%                  |
| Upload your resume            | and proposal to let other know more about you |                      |
| Project Done                  |                                               |                      |
| Create-dotn                   | et-devcert-main (4) (1).zip                   | D                    |
| file2.zip                     |                                               | ٥                    |
|                               |                                               |                      |

Figure 5.14 Freelancer Registration page 3

The website will redirect users to the freelancer registration page three after completing the previous step, and the progress bar will update to 70%. The user can upload a maximum of 3 previously done projects for customers to view the quality of the project before purchasing the freelancer's service. The user is then redirected to the website's homepage after completing the registration process. By selecting the Create Service button under User Profile, the freelancer can add their service.

#### Step 4: Add Timetable

| EXPERTION          | Find Freelancer Post Request Q                                  | My Orders   |
|--------------------|-----------------------------------------------------------------|-------------|
| () Dashboard       | Timetable                                                       |             |
| 🖵 Timetable        | Let the user to check your schedule availability with Timetable |             |
| Doption 3          | Select a day: Wednesday $\lor$                                  |             |
| Navigation One     | 12.00 PM • × O 2.00 PM • × O Free O                             |             |
| 🗄 Navigation Two 🗸 | 3:00 PM ▼ X ③ 50 PM ▼ X ③ Free ⊖                                |             |
|                    | Timetable Preview                                               |             |
|                    | TIME MONDAY TUESDAY WEDNESDAY THURSDAY FRIDAY SATUP<br>7.00     | NDAY SUNDAY |
|                    | 800 Eme<br>0 000 (Refe - 1996)                                  |             |
|                    | 9:00 06:00-10:00 Piez<br>10:00 00:00:11:00                      |             |
|                    | 11.00                                                           |             |
|                    | 12:00                                                           |             |
|                    | 13:00                                                           |             |
| =                  | 15:00                                                           |             |

Figure 5.15 Add Timetable

Be sure to include a timetable so that users can see when the freelancer is available and schedule accordingly.

#### **Process of Add Service**

| EXPERTION | Find Freelancer Post Request                                                                          |                                                                                                    | Q       | <u>e</u> | My Orders |
|-----------|----------------------------------------------------------------------------------------------------|----------------------------------------------------------------------------------------------------|---------|----------|-----------|
|           | Freelancer Sell Servic<br>'Neque porro quisquam est qui dolorem ipsum<br>consectetur, Lorem Ipsum idu |                                                                                                    |         |          |           |
|           | * Title and Category :                                                                                | Create and redesign webpage                                                                                                    | 28 / 55 |          |           |
|           | Service Description :                                                                                 | <ul> <li>B / U S () x<sup>2</sup> X<sub>9</sub> Block Type ▼ 14 ▼ Font ▼</li> <li>IE IE IE IE IE IE I P P P P P P P P P P</li></ul> |         |          |           |

Step 1: Enter the Required Information for the designated field.

Figure 5.16 Add Service Page

Fill in the designated field to let the client understand more about your service.

## Step 2: Packages Description

| EXPERTION | Find Freelancer Post Request                                                                                                    | 🗘 🔮 My Orders  |
|-----------|----------------------------------------------------------------------------------------------------|----------------|
|           | Freelancer Sell Service<br>*Neque porro quisquam est qui dolorem ipsum quia dolor sit amet,<br>consectetur, Lorem Ipsum idu                                                                                                    |                |
|           | Packages:<br>Standard:<br>* Desciption: 2 webpage                                                                                                    |                |
|           | * Delivery: Contract of the second second se | over<br>30days |
|           | * Price: 30                                                                                                    | 2/5            |
|           | Premium:                                                                                                    | Û              |
|           | * Desciption: 3 webpage                                                                                                    |                |
|           | * Delivery:                                                                                                    | over           |

#### Figure 5.17 Select Packages for Service

Consider adding package options for your clients to choose from, as this can be an effective promotional method. Offering different package levels, with varying levels of service or features.

## Take Action After Client Made Payment

Step 1: Check pending request

| ኞ Expertion - Final Year Project |                              | * : _ @ ×                  |
|----------------------------------|------------------------------|----------------------------|
| EXPERTION                        | Find Freelancer Post Request | 🧢 🚯 My Orders              |
| 🕒 Dashboard                      | Freelancer Dashboard         |                            |
| 🖵 Timetable                      |                              | \$\$ Pending Total visitor |
| Option 3                         | Welcome Back Emily !         | 6 1 343                    |
| Navigation One                   |                              |                            |
| 28 Navigation Two 🔸              | Pending Request              |                            |

#### Figure 5.18 Freelancer Dashboard

A notification is sent to the freelancer's interface to inform them that someone is purchasing their service, and the request is displayed on the freelancer dashboard.

Step 2: Start discussion

-

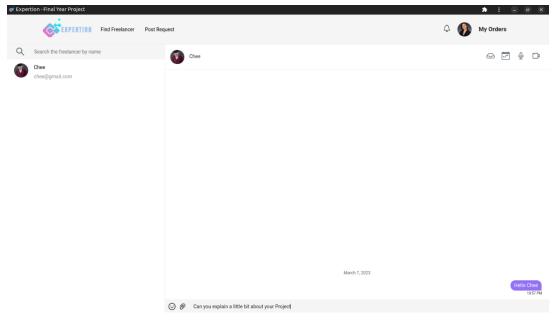

Figure 5.19 Chat Module

Freelancers can communicate with their clients using the chat platform provided. There are four icons in the top right corner, each representing a specific function: the current order, the freelancer's availability timetable, audio call, and video conferencing.

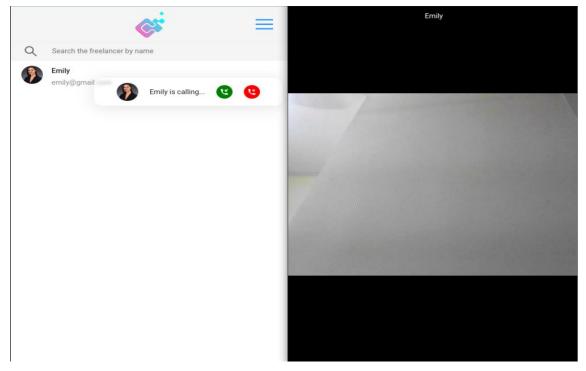

Step 3: Video conferencing

**Figure 5.20 Video Call Features** 

Both freelancers and clients can request a video conference for detailed discussion of the project. When a video conference call is started, the caller will see a phone call interface on their screen. This interface will display information such as the caller's name and their profile picture. Additionally, if the user is not online, the website will alert and notify them.

#### Step 4: Real time translation

| <b>P</b> <sub>t</sub>  |     |          |              |           | 1      |   |   |
|------------------------|-----|----------|--------------|-----------|--------|---|---|
| Chee                   |     |          |              | _         |        |   |   |
|                        |     |          |              | 0.00      |        |   |   |
|                        |     |          |              |           |        |   |   |
|                        |     |          |              |           |        |   |   |
| Real Time Translation  | ×   | 12.10    |              |           |        |   |   |
| Your Language          |     | 100      |              |           |        |   |   |
| English (United State) | × 1 | -        |              |           |        |   |   |
| Translate To           |     |          |              |           |        |   |   |
| Translate to?          | ٩   |          |              |           |        |   |   |
| English (United State) |     |          |              |           |        |   |   |
| Chinese (China)        |     |          |              |           |        |   |   |
| Chinese (Taiwan)       |     | E. State |              |           |        |   |   |
| Indonesia              |     |          | and the loss |           | 10.000 |   |   |
| Japanese               | _   |          |              |           |        |   |   |
| Korean                 |     |          |              |           |        |   |   |
| Malay (Malaysia)       | _   |          |              |           |        |   |   |
|                        |     |          |              |           |        |   |   |
|                        | A . |          | <b>4</b> 0   | <b>\$</b> | 2      | R | • |

**Figure 5.21 Real-Time Translation Feature** 

The website provides a real-time translation feature that enables freelancers and clients to communicate easily. This can eliminate the language barrier even if they are from different countries and speak different languages. There are five buttons on the bottom of the website, they are switching on/off video, switch on/off audio, minimize chat interface button, chat transcript for displaying the translated text, floating window by playing the other user as Picture in Picture and end meeting.

| CT EXPERTION                                               | Find Freelance: Post Request                                                                                                    | ۵ 🕐     | My Orders    |                      |
|------------------------------------------------------------|----------------------------------------------------------------------------------------------------|---------|--------------|----------------------|
| C Desthboard     Timetable     Option 3     Navigation One | Freelancer Dashboard Welcome Back Emily !                                                                                                    | 88<br>6 | Pending<br>1 | Total visitor<br>343 |
| I Navigation Two →                                         | Pending Request       Upload File         Image: Check image from the table of the table of the table of the table of table of |         |              |                      |

Step 5: Upload the file in zip format

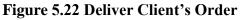

After completing the task, the freelancer can upload the finished project in their dashboard. However, it is important to note that only files in zip format can be uploaded.

#### **5.5 Deployment**

#### **5.5.1 Front-End Deployment**

#### Step 1: Build React Application

To produce a deployable version of a React application, open the source folder with the terminal and execute the command "npm run build" in the terminal. This command will compile and optimize the React application for users which is deployable on the server.

#### Step 2: Push to GitHub

Once the build process is complete, commit and push the compiled project to the remote repository on GitHub. This step will make maintenance extremely easy.

#### Step 3: Deployment and SEO

Login to Vercel with a GitHub account, import the React file to <u>https://vercel.com</u> and activate the deployment process. Upon activation, Vercel will handle all aspects of deployment, including configuration and scaling. Using Vercel Platform brings several advantages. First and foremost, the Vercel server is in multiple regions around the world, so the page loading speed is relatively fast, and the latency is low. Next, the developer pushes the file to GitHub. Vercel will compare the file automatically and redeploy our website, and this saves a lot of time. Lastly, it is completely free when you deploy the React app to Vercel and it will not impact the speed of the website.

#### Step 4: Purchase domain name

It is important to purchase a domain name for the website, as this will provide a unique web address for users to access the application. In this project, the domain name is purchased from namcheap.com. After assigning the domain name, add the Vercel DNS to the Namecheap web server.

#### Step 5: Indexing

After deployment, it is important to ensure that the website is indexed by search engines such as Google. To request indexing in Google, login to Google Search Console and paste the given

meta tag to the existing HTML file and repeat step one and step two. After completing the previous step, click on the request indexing button and it will take a couple of days to index the web page.

| https://www.expe | ertion.site/ |                                                                                                    |                      |               |               |
|------------------|--------------|----------------------------------------------------------------------------------------------------|----------------------|---------------|---------------|
| URL Inspecti     | on           |                                                                                                    |                      |               | TEST LIVE URL |
|                  | 0            | URL is on Google<br>It can appear in Google Search results (if not subject to a manual action or r<br>request) with all relevant enhancements. <u>Learn more</u> | emoval               |               |               |
|                  |              | VIEW CRAWLED PAGE                                                                                                    | ✓ Indexing requested | REQUEST AGAIN |               |

#### Step 6: Search the Website

To ensure that a web page has been indexed by Google, search for the website using a search engine and verify that the webpage appears in the search results.

| Google | Expertion .site                                                                                                    | ×       | Ŷ      | ٥ | ۹ |
|--------|----------------------------------------------------------------------------------------------------|---------|--------|---|---|
|        | About 790,000 results (0.40 seconds)                                                                                                    |         |        |   |   |
|        | Did you mean: Expiration .site                                                                                                    |         |        |   |   |
|        | Expertion - Final Year Project                                                                                                    |         |        |   |   |
|        | Welcome to our freelance job marketplace where you can easily hire top-rated fr<br>complete your projects. Our platform connects you with skilled | eelance | ers to |   |   |
|        | You've visited this page 2 times. Last visit: 3/9/23                                                                                              |         |        |   |   |

## **5..2 Database Deployment**

#### Step 1: Create SQL Database

# Create SQL Database

#### Microsoft

select the subscription to manage deployed resources and costs, use resource groups like rolders to organize and manage all your resources.

| Subscription * (i) | Azure for Students | ~ |
|--------------------|--------------------|---|
| Resource group * i | Expertion          | ~ |
|                    | Create new         |   |

#### Database details

Enter required settings for this database, including picking a logical server and configuring the compute and storage resources

| Database name * | expertions                 | ~ |
|-----------------|----------------------------|---|
| Server * ①      | expertion (Southeast Asia) | ~ |
|                 | Create new                 |   |

#### Step 2: Connection string

Copy and paste the connection string to the default connection at the appsetting.json file.

| Server=tcp:expertion.database.windows.net,1433;Initial Catalog=Expertion;Persist Security Info=False;User ID=yang;Password=<br>{your_password};MultipleActiveResultSets=False;Encrypt=True;TrustServerCertificate=False;Connection Timeout=30; |   |
|----------------------------------------------------------------------------------------------------|---|
|                                                                                                    | D |

Step 3: Add migration and update the database

open the terminal and execute the following command to add migration and update and database.

| <pre>lkeki@terminal:~/server\$</pre> | dotnet | ef | migration | is add | InitialCreate |
|--------------------------------------|--------|----|-----------|--------|---------------|
| lkeki@terminal:~/server\$            | dotnet | ef | database  | update | e 🗌           |

#### 5.5.3 Back-End Deployment

#### Step 1: Create Azure Web App

**Project Details** 

Fill in and select the designated file with the API name, publish, runtime stack, operating system, and region.

| Select a subscription to manage deployed all your resources. | resources and costs. Use resource groups like folders to or | ganize and manage  |
|--------------------------------------------------------------|-------------------------------------------------------------|--------------------|
| Subscription * (i)                                           | Azure for Students                                          | $\sim$             |
| Resource Group * (1)                                         | (New) Expertions_group                                      | $\sim$             |
|                                                              | Create new                                                  |                    |
| Instance Details                                             |                                                             |                    |
| Need a database? Try the new Web + Dat                       | abase experience. 🗗                                         |                    |
| Name *                                                       | Expertions                                                  | ~                  |
|                                                              |                                                             | .azurewebsites.net |
| Publish *                                                    | ● Code ○ Docker Container ○ Static Web App                  |                    |
| Runtime stack *                                              | .NET 7 (STS)                                                | $\sim$             |
| Operating System *                                           | ● Linux ○ Windows                                           |                    |
| Region *                                                     | Southeast Asia                                              | $\sim$             |
|                                                              | Not finding your App Service Plan? Try a different regi     | ion or select your |

#### Step 2: Add CORS policy

After creating the Web API, enable the CORS policy so the front-end could request the API from the back end.

| 📙 Sa    | ave 🗙 Discard                                                                                                    |          |
|---------|----------------------------------------------------------------------------------------------------|----------|
|         | CORS                                                                                                    |          |
|         | Origin Resource Sharing (CORS) allows JavaScript code running in a browser on an external host to interact with your backend. Specify the origins that should be allowed to make cross-o<br>or example: http://example.com:12345). To allow all, use "*" and remove all other origins from the list. Slashes are not allowed as part of domain or after TLD. Learn more | rigin    |
| Reques  | st Credentials                                                                                                    |          |
| 🗸 Ena   | able Access-Control-Allow-Credentials ①                                                                                                    |          |
| Allowed | d Origins                                                                                                    |          |
| https   | s://www.expertion.site                                                                                                    | <b>i</b> |
| https   | s://expertion.site                                                                                                    | <b>î</b> |
|         |                                                                                                    |          |

Step 3: Download Visual Studio Code extension.

Download the Azure Web Service extension from visual studio code, open the azure panel and search for the API created in the previous step, right click, and select deploy to web app.

| ✓ RESOURCES Remote ✓ ♀ ♀ Azure for Students                                                               | 中[第 ひ 日                                          |
|----------------------------------------------------------------------------------------------------|--------------------------------------------------|
| 🗸 🍥 App Services                                                                                          |                                                  |
| > 📚 expertionmd<br>> 🧽 Azure Cosmos                                                                       | Browse Website                                   |
| <ul> <li></li></ul>                                                                                       | Deploy to Web App<br>Configure Deployment Source |
| <ul> <li>PostgreSQL se</li> <li>Static Web App</li> <li>Storage accour</li> <li>Virtual machin</li> </ul> | Start<br>Stop<br>Restart<br>Delete               |

# 5.6 Summary for Deployment

| Deployment | Platform | Plan     | Price        |
|------------|----------|----------|--------------|
| Front-End  | Vercel   | Free     | Free         |
| Back-End   | Azure    | Basic    | 14 USD/month |
| Database   | Azure    | Standard | 14 USD/month |
| Translator | Azure    | Free     | Free         |

# Chapter 6 System Evaluation and Discussion

## 6.1 System Testing and Performance Metrics

System Testing checks if an entire software system or application meets specific requirements and works as intended. This includes testing the whole system, not just individual parts, to ensure it meets user expectations. Performance Metrics help identify performance issues and can be used to compare against established standards. Examples of performance metrics include response time and resource utilization.

## 6.1.1 Compatibility Testing

Compatibility testing is a software testing method to ensure that the web application is compatible with browsers, hardware and operating systems. This test is important because users may access the application from different devices, platforms, and environments, and the web application must work correctly across all the platforms and hardware.

#### Browsers

|    |                         | Edge   | Opera  | Chrome |
|----|-------------------------|--------|--------|--------|
| No | Page Name               | Status | Status | Status |
| 1  | Landing Page            | Pass   | Pass   | Pass   |
| 2  | Sell service            | Pass   | Pass   | Pass   |
| 3  | Post project            | Pass   | Pass   | Pass   |
| 4  | Profile                 | Pass   | Pass   | Pass   |
| 5  | Freelancer registration | Pass   | Pass   | Pass   |
| 6  | Freelancer dashboard    | Pass   | Pass   | Pass   |
| 7  | Admin dashboard         | Pass   | Pass   | Pass   |
| 8  | Service detail          | Pass   | Pass   | Pass   |
| 9  | Payment                 | Pass   | Pass   | Pass   |
| 10 | User detail             | Pass   | Pass   | Pass   |
| 11 | Chat                    | Pass   | Pass   | Pass   |
| 12 | Login and Register      | Pass   | Pass   | Pass   |

#### **Table 6.1 Compatibility Testing for Browser**

#### **Operating System**

|    |              | Window 10 |        |
|----|--------------|-----------|--------|
| No | Page Name    | Status    | Status |
| 1  | Landing Page | Pass      | Pass   |

| 2  | Sell service            | Pass | Pass |
|----|-------------------------|------|------|
| 3  | Post project            | Pass | Pass |
| 4  | Profile                 | Pass | Pass |
| 5  | Freelancer registration | Pass | Pass |
| 6  | Freelancer dashboard    | Pass | Pass |
| 7  | Admin dashboard         | Pass | Pass |
| 8  | Service detail          | Pass | Pass |
| 9  | Payment                 | Pass | Pass |
| 10 | User detail             | Pass | Pass |
| 11 | Chat                    | Pass | Pass |
| 12 | Login and Register      | Pass | Pass |

 Table 6.1 Compatibility Testing for Operating System

#### Devices

|    |                         | Laptop | Smart Phone |
|----|-------------------------|--------|-------------|
| No | Page Name               | Status | Status      |
| 1  | Landing Page            | Pass   | Pass        |
| 2  | Sell service            | Pass   | Pass        |
| 3  | Post project            | Pass   | Pass        |
| 4  | Profile                 | Pass   | Pass        |
| 5  | Freelancer registration | Pass   | Fail        |
| 6  | Freelancer dashboard    | Pass   | Fail        |
| 7  | Admin dashboard         | Pass   | Pass        |
| 8  | Service detail          | Pass   | Fail        |
| 9  | Payment                 | Pass   | Pass        |
| 10 | User detail             | Pass   | Pass        |
| 11 | Chat                    | Pass   | Pass        |
| 12 | Login and Register      | Pass   | Pass        |

# **Table 6.2 Compatibility Testing for Devices**

Most of the failure is caused by the alignment issue, because responsive view is not completely implemented.

# 6.1.2 Performance Metric

# Page load times

Key pages should load within 2-3 seconds on average, with a maximum of 5 seconds for more complex pages. The testing tool utilize is a browser developer tool.

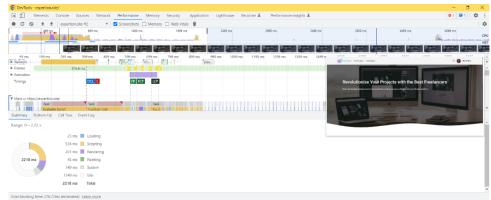

Figure 6.1 Performance Measurement with Chrome Developer Tool

|    |                         | Page load times            | Result           |
|----|-------------------------|----------------------------|------------------|
| No | Page Name               | Response time(millisecond) | Status           |
| 1  | Landing Page            | 2218                       | Good             |
| 2  | Sell service            | 826                        | Good             |
| 3  | Post project            | 763                        | Good             |
| 4  | Profile                 | 952                        | Good             |
| 5  | Freelancer registration | 1945                       | Good             |
| 6  | Freelancer dashboard    | 1378                       | Good             |
| 7  | Admin dashboard         | 4628                       | Need Improvement |
| 8  | Service detail          | 1108                       | Good             |
| 9  | Payment                 | 6379                       | Poor             |
| 10 | User detail             | 1097                       | Good             |
| 11 | Chat                    | 1035                       | Good             |
| 12 | Login and Register      | 1113                       | Good             |

Table 6.3 Testing results for page load time

A possible reason why the payment page is exceeding the expected loading time could be due to the integration with Stripe API, which may take additional time to process payment requests and return a response to the website.

### 6.2 Black Box Testing

### Authentication and Authorization Module

| Summary      | Pre-        | Test case       | Expected         | Actual results  | Result |
|--------------|-------------|-----------------|------------------|-----------------|--------|
|              | requisite   |                 | results          |                 |        |
| Users try to | User's      | -User enters    | Server will set  | HTTP Only       | Pass   |
| log-in       | account     | email and       | HTTP Only        | cookie is set   |        |
|              | must exist  | password.       | cookie with      | and redirect to |        |
|              |             | -user will be   | secure enable in | home page       |        |
|              |             | redirect to     | cookies storage, |                 |        |
|              |             | home page       | and redirect to  |                 |        |
|              |             |                 | home page        |                 |        |
| User         | -User's     | -User enters    | User will be     | either access   | Pass   |
| without full | account     | password and    | redirect to the  | granted or      |        |
| privileges   | must exist  | email on the    | Unauthorized     | access denied   |        |
| (Customer)   | -Have the   | log-in page     | page when        | with a          |        |
|              | minimum     | -user not able  | trying to access | redirection to  |        |
|              | privileges  | to view the     | the page which   | the             |        |
|              |             | page not        | requires         | Unauthorized    |        |
|              |             | belonging for   | privileges       | page and an     |        |
|              |             | their role      |                  | appropriate     |        |
|              |             |                 |                  | error message.  |        |
| Did not      | User just   | Users click on  | User will        | The system      | Pass   |
| receive the  | register an | register button | receive the      | sends an email  |        |
| email        | account     | or resend       | email            | containing the  |        |
|              |             | email           | verification     | verification    |        |
|              |             | verification    | URL in their     | URL to the      |        |
|              |             |                 | mailbox          | user's          |        |
|              |             |                 |                  | registered      |        |
|              |             |                 |                  | email address.  |        |

## Service Selling Module

| Summary       | Pre-requisite | Test case        | Expected          | Actual results   | Result |
|---------------|---------------|------------------|-------------------|------------------|--------|
|               |               |                  | results           |                  |        |
| View a        | 1. Any of the | 1. Select any    | Display the       | The service      | Pass   |
| valid list of | users         | service from     | service detail    | detail page is   |        |
| services'     |               | the service list | page without      | displayed        |        |
| detail        |               | and be able to   | any error,        | without errors,  |        |
|               |               | access the       | including         | including 500    |        |
|               |               | detail           | database error    | and 404 status   |        |
|               |               | page             | (500) and page    | codes.           |        |
|               |               |                  | not found (404)   |                  |        |
| Add           | -User's       | -Can access to   | -Redirect         | The freelancer   | Pass   |
| service       | account must  | create service   | freelancer to     | is redirected to |        |
| information   | exist         | page in the user | create service    | the create       |        |
| to the        |               | profile          | page              | service page,    |        |
| service list  | -User's role  |                  | -Every element    | and all          |        |
|               | must be a     | -The create      | and component     | elements are     |        |
|               | freelancer    | service button   | on the page are   | displayed        |        |
|               |               | is working       | displayed         | correctly.       |        |
|               |               |                  | correctly         |                  |        |
| Update        | -Service      | Freelancer,      | -A pop-up         | A pop-up         | Pass   |
| service       | must exist    | click on the     | modal will        | modal appears    |        |
| information   | -User's role  | pen icon on the  | appear with the   | with initial     |        |
| in user       | must be a     | footer of the    | initial values of | values on        |        |
| profile       | freelancer    | card             | the service       | service card     |        |
|               |               |                  | card.             | click, and after |        |
|               |               |                  | -when the         | submitting, the  |        |
|               |               |                  | freelancer        | card             |        |
|               |               |                  | clicks on         | component        |        |
|               |               |                  | submit button,    | rerenders with   |        |
|               |               |                  | the service       | the updated      |        |
|               |               |                  | information       |                  |        |

|                        |                            |                                | will<br>and   | the    | ange,<br>card<br>t will | service information. |      |
|------------------------|----------------------------|--------------------------------|---------------|--------|-------------------------|----------------------|------|
|                        |                            |                                | reren         |        | it will                 |                      |      |
|                        |                            |                                |               |        |                         |                      |      |
|                        | <u> </u>                   |                                | 0.1           | . 1    |                         |                      | D    |
| Delete                 | -Service                   | Freelancer                     | Selec         |        | •                       | The system           | Pass |
| service<br>information | must exist<br>-User's role | click on the<br>trash can icon | servi<br>remo |        | is<br>from              | removes the selected |      |
| in user                | must be a                  | on the footer                  | the s         | ervice | e list                  | service from         |      |
| profile                | freelancer                 | of the card                    |               |        |                         | the service list,    |      |
|                        |                            |                                |               |        |                         | indicating that      |      |
|                        |                            |                                |               |        |                         | the service has      |      |
|                        |                            |                                |               |        |                         | been                 |      |
|                        |                            |                                |               |        |                         | successfully         |      |
|                        |                            |                                |               |        |                         | deleted.             |      |

### **Project posting module**

| Summary       | Pre-       | Test case        | Expected        | Actual results  | Result |
|---------------|------------|------------------|-----------------|-----------------|--------|
|               | requisite  |                  | results         |                 |        |
| View a        | 1. Any of  | Select any       | Display the     | The service     | Pass   |
| valid list of | the users  | Project from     | project detail  | detail page is  |        |
| projects'     |            | the project list | page without    | displayed       |        |
| detail        | 2.Project  | and be able to   | any error,      | without errors, |        |
|               | must exist | access the       | including       | including 500   |        |
|               |            | detail page      | database error  | and 404 status  |        |
|               |            |                  | (500) and page  | codes.          |        |
|               |            |                  | not found (404) |                 |        |

| Add         | 1. User's    | 1. Access user | New project is    | The freelancer    | Pass |
|-------------|--------------|----------------|-------------------|-------------------|------|
| project     | account      | profile and    | successfully      | is redirected to  |      |
|             | must exist   | select create  | added and         | the create        |      |
|             |              | new project    | display in        | service page,     |      |
|             |              |                | project page      | and all           |      |
|             |              | 2. Fill in the | and user profile  | elements are      |      |
|             |              | project        | page              | displayed         |      |
|             |              | information in |                   | correctly.        |      |
|             |              | the form       |                   |                   |      |
|             |              | provided.      |                   |                   |      |
|             |              | 3. Click       |                   |                   |      |
|             |              | submit to      |                   |                   |      |
|             |              | create new     |                   |                   |      |
|             |              | project        |                   |                   |      |
| Delete      | Project must | Customers      | Selected          | The system        | Pass |
| project     | exist        | click on the   | project is        | removes the       |      |
| information |              | trash can icon | removed from      | selected          |      |
| in user     |              | on the footer  | the service list  | service from      |      |
| profile     |              | of the card    |                   | the service list, |      |
|             |              |                |                   | indicating that   |      |
|             |              |                |                   | the service has   |      |
|             |              |                |                   | been              |      |
|             |              |                |                   | successfully      |      |
|             |              |                |                   | deleted.          |      |
|             |              |                |                   |                   |      |
| Update      | Project must | Customer,      | 1.A pop-up        | A pop-up          | Pass |
| project     | exist        | click on the   | modal will        | modal appears     |      |
| information |              | pen icon on    | appear with the   | with initial      |      |
| in user     |              | the footer of  | initial values of | values on         |      |
| profile     |              | the card       | the project       | service card      |      |
|             |              |                | card.             | click, and after  |      |
|             |              |                | 2.when the        | submitting, the   |      |
|             |              |                | customer clicks   | card              |      |

|  | on the submit  | component      |  |
|--|----------------|----------------|--|
|  | button, the    | rerenders with |  |
|  | service        | the updated    |  |
|  | information    | service        |  |
|  | will change,   | information.   |  |
|  | and the card   |                |  |
|  | component will |                |  |
|  | rerender       |                |  |
|  |                |                |  |
|  |                |                |  |

### **Profile Module**

| Summary       | Prerequisite | Test case       | Expected     | Actual results  | Result |
|---------------|--------------|-----------------|--------------|-----------------|--------|
|               |              |                 | results      |                 |        |
| Update user   | The user's   | 1.Access the    | Selected     | The selected    | Pass   |
| profile       | account      | profile page.   | Image        | image is        |        |
| image         | must exist   | 2.Click on user | change       | changed         |        |
|               |              | profile Image   | successfully | successfully,   |        |
|               |              | 3.select a new  |              | indicating that |        |
|               |              | image and click |              | the new image   |        |
|               |              | change          |              | has been        |        |
|               |              |                 |              | applied to the  |        |
|               |              |                 |              | designated      |        |
|               |              |                 |              | area.           |        |
| Update        | 1.User's     | 1.Access        | Freelancer   | The             | Pass   |
| freelancer    | account      | profile page.   | informatio   | freelancer's    |        |
| detail        | must exist   | 2.click update  | n updated    | information is  |        |
| information,  | 2.User's     | and a table     | successfully | updated         |        |
| including     | role must be | with extra      |              | successfully,   |        |
| files,        | a freelancer | information     |              | indicating that |        |
| descriptions, |              | will appear     |              | the changes     |        |
| languages     |              |                 |              | have been       |        |
| and           |              |                 |              |                 |        |

| proposals. |  | successfully |  |
|------------|--|--------------|--|
|            |  | applied.     |  |
|            |  |              |  |

### Live and Video Call Module

| Summary                   | Prerequisite                                                                                     | Test case                                                              | Expected results                                                                                | Actual results                                                                                    | Result |
|---------------------------|--------------------------------------------------------------------------------------------------|------------------------------------------------------------------------|-------------------------------------------------------------------------------------------------|---------------------------------------------------------------------------------------------------|--------|
| Send<br>message           | Users have<br>valid login<br>credentials<br>to access<br>the chat and<br>video call<br>features. | Send a text<br>message and an<br>emoji in a chat.                      | The message<br>and emoji are<br>sent<br>successfully<br>and are visible<br>to the<br>recipient. | The message<br>and emoji are<br>sent<br>successfully<br>and are visible<br>to the recipient.      | Pass   |
| Video<br>conferenci<br>ng | Users have<br>valid login<br>credentials<br>to access<br>the chat and<br>video call<br>features. | Initiate a video<br>call and verify<br>the audio and<br>video quality. | The video call<br>is established<br>with good<br>quality audio<br>and video.                    | The video call<br>is established<br>there are no<br>issues with the<br>audio or video<br>quality. | Pass   |
| Real time<br>translation  | Users have<br>valid login<br>credentials<br>to access<br>the chat and<br>video call<br>features. | Select the input<br>and output<br>language                             | The text will<br>be displayed in<br>the transcript<br>section when<br>the user<br>speaks.       | The text<br>successfully<br>displays in the<br>transcript<br>section                              | Pass   |

#### 6.3 API and SDK Documentation

#### Website URL: https://expetion-swaggerapi-documentation.vercel.app

The URL above represents the website containing API documentation utilized in the backend development of this project. The documentation lists parameters for each API and provides instructions on how to call them. There are total 75 API were used in the development of this project. The example below gives an explanation about how to read and understand the API documentation.

#### 6.3.1 API Usage Explanation

| apiLoginPost                                                                                        |
|----------------------------------------------------------------------------------------------------|
| API Endpoint                                                                                        |
| /api/Login                                                                                          |
| Usage and SDK Samples                                                                               |
| Curl Java Android Obj-C JavaScript C# PHP Perl Python                                               |
| curl -X POST\<br>-H "Content-Type: application/json,text/json,application/*+json"\<br>"//api/Login" |
| Parameters<br>Body parameters The parameter is part of request body                                 |
| Name Description                                                                                    |
| body The expected type the parameters is                                                            |
| Responses                                                                                           |
| Status: 200 - Success                                                                               |

### Figure 6.2 Login API

The figure above displays the API and SDK documentation for the login API. The documentation displays the API information like login endpoint as well as providing usage instructions and SDK examples for various programming languages. The body indicates the request is sent in the request body. Other APIs may be sent in the form or query. As an Example, to consume this API, email and password is required to send in the JSON body and the server will respond status 200 if the API is called successfully. All the APIs follow these patterns, so please double confirm the name of the APIs before consuming the APIs.

### 6.3.2 Handle Static File in Web API

#### apiSellServicePost

| POST               |           |                |            |           |       |      |            |  |
|--------------------|-----------|----------------|------------|-----------|-------|------|------------|--|
| /api/SellService   |           |                |            |           |       |      |            |  |
| Usage and SDK      | ( Samples |                |            |           |       |      |            |  |
| Curl Java          | Android   | Obj-C          | JavaScript | C#        | PHP   | Perl | Python     |  |
| curl -X POST\      |           |                |            |           |       |      |            |  |
| -H "Content-Type   |           | leteh-         |            |           |       |      |            |  |
| "//api/SellService |           | -uala <b>i</b> |            |           |       |      |            |  |
|                    |           |                |            |           |       |      |            |  |
| Parameters         |           | <b>N</b> D     |            |           |       | امما | tette file |  |
|                    |           | Pi             | aramete    | er to     | or up | load | tatic file |  |
| Form parameters    | S         |                |            |           |       |      |            |  |
| Name               |           |                | Des        | criptio   | n     |      |            |  |
| files              |           |                | byte[      | ] (binary | r)    |      |            |  |
| ServiceID          |           |                | Integ      | (         | 2)    |      |            |  |
| ServiceTitle       |           |                | integ      | er (int32 | -)    |      |            |  |
|                    |           |                | Strin      |           | -)    |      |            |  |
| ServiceDesc        |           |                |            | g         | -)    |      |            |  |

#### Figure 6.3 Handle static file

The figure above displays the parameters for uploading static files, which may differently depend on the scenario. These files can include audio, video, images, and compressed folders. Validation is performed both in the frontend and backend to ensure that the file is uploaded in the correct format.

#### 6.4 Project Challenge

Throughout the implementation process, there are several challenges and problems faced. Firstly, more time is required for learning new IT tools and technology, such as Reactjs, .net core web API, SignalR, a real-time database framework. Integration between these technologies and web APIs might be challenging because advanced knowledge is needed in the integration process to avoid application crashes and compilation failure. Furthermore, due to missing critical columns in the dataset file, the recommendation system must change from collaborative filtering to content-based filtering.

# 6.5 Objective Evaluation

| Objective                              | Evaluation                           | Achievement |
|----------------------------------------|--------------------------------------|-------------|
| To design a freelance marketplace      | This objective has been met, as      | Achieved    |
| web application that enables           | both user and freelancer are able to |             |
| freelancers to sell their services and | purchase and sell the service.       |             |
| customers to propose their projects.   |                                      |             |
| To provide chat and video call         | This objective has been met, as      | Achieved    |
| features for customers and freelancers | users are able to send messages and  |             |
| to communicate about project details   | conduct video conferencing.          |             |
| within the platform, while also        | Additionally, the real-time          |             |
| eliminating language barriers through  | translation function is working      |             |
| real-time translation.                 | without any errors                   |             |
| To implement a content-based           | This objective has been met, as the  | Achieved    |
| filtering recommendation system to     | system will recommend the service    |             |
| predict user preference service.       | to users based on their previous     |             |
|                                        | purchases.                           |             |

# CHAPTER 7 CONCLUSION AND RECOMMENDATION

#### 7.1 Conclusion

This chapter concludes the Online Service Selling web application. Online service selling web applications is developed to allow the user to work online, so they can gain extra income. Next, the platform user can post their project and look for freelancers to accept and work on it. Moreover, the web application is introduced with an authentication and authorization module, freelancer registration module, service selling module, chat and video call module, project posting module, and search and filtering module. Nevertheless, the report not only provides guidance for building the system from scratch, but also explains the planning, implementation, and deployment processes in a detailed and understandable manner.

#### 7.2 Future Plan

Online service selling web applications is a huge project and needs a long period of time to fully develop. There are numerous ways to enhance the system. First and foremost, the chat module can be improved by adding an audio message function. With this feature, customers could send audio messages without needing to type out their message, providing a more convenient and efficient experience. Next, for the recommendation system, the Jaccard algorithm could be replaced with a machine learning model once enough user purchases data have been collected. Furthermore, identity service providers such as Google or Facebook could be added to the login page to provide users with a more convenient way to log in. Finally, some security improvements could be made to the web application.

### REFERENCES

 Abhinav, Kumar, Alpana Dubey, Sakshi Jain, Gurdeep Virdi, Alex Kass, and Manish Mehta. "Crowdadvisor: A framework for freelancer assessment in online marketplace." In Proceedings of the 39th International Conference on Software Engineering: Software Engineering in Practice Track, pp. 93-102. IEEE Press, 2017[Accessed September. 9, 2021].

[2] Amod (2019). *3 Types of Freelance Marketplaces Explained*. How2Freelance.
 [Online].https://www.how2freelance.com/3-types-freelance-marketplaces-explained/[Accessed September. 8, 2021].

[3] Anand, R.V. and Dinakaran, M.(2016). Popular Agile Methods in Software Development: Review and Analysis. International Journal of Scientific and Technical Advancements, 2(4), pp.147–150[Accessed August. 5, 2022].

[4] Almarabeh, Tamara & Majdalawi, Yousef & Mohammad, Hiba. (2016). Internet Usage,
Challenges, and Attitudes among University Students: Case Study of the University of Jordan.
Journal of Software Engineering and Applications. 09. 577-587.
10.4236/jsea.2016.912039[Accessed September. 9, 2021].

[5] Clements, D. (2016).Traditional-job-search, CareerThinker[online].http://www.careerthinker.com/job-searching/traditional- method[AccessedSeptember. 17, 2021].

[6] Masood, Faiza & Naseem, Adnan & Shamim, Azra & Khan, Aasma & Qureshi, Muhammad Ahsan. (2018). *A Systematic Literature Review And Case Study On Influencing Factor And Consequences Of Freelancing In Pakistan*[online],pp 10-13 [Accessed September. 9, 2021].

[7] Munford(2017), M. Moonlighting Takes The Gig Economy To The Next Freelancing Level. Forbes.[Online].

https://www.forbes.com/sites/montymunford/2017/02/27/moonlighting-takes-the-gigeconomy-to-the-next-freelancing-level/?sh=73f509e79949 [Accessed September. 7, 2021]. [8] Punj, S. (2016). Welcome to Jobless Growth: Why India is facing an unemployment crisis. India Today. [Online]. https://www.indiatoday.in/magazine/coverstory/story/20160502-employment-scenario-job-crunch-jobless-growth-economy-828782-2016-04-20[Accessed September. 7, 2021].

 [9] Sacolick, I.(2022). What is agile methodology?[online] Modern software development explained. [online] InfoWorld. Available at:
 <a href="https://www.infoworld.com/article/3237508/what-is-agile-methodology-modern-software-development-explained.html">https://www.infoworld.com/article/3237508/what-is-agile-methodology-modern-software-development-explained.html</a>> [Accessed 31 August 2022].

[10] Tizkar, Ali & M. Tabatabaei, Naser. (2009). *Rapid Prototyping for Software Projects with User Interface*. Scientific Bulletin of University of PITESTI, Electronics and Computer Science Series. 2. pp85,[Accessed September. 9, 2021].

[11] Dhaduk, H., 2022. Angular vs React 2022: Which JS Framework your Project Requires?. [online] Simform - Product Engineering Company. Available at: <a href="https://www.simform.com/blog/angular-vs">https://www.simform.com/blog/angular-vs</a> react/#:~:text=Is%20Angular%20better%20than%20React,%2C%20including%20sin gle%2Dpage%20apps.> [Accessed 31 August 2022].

[12] InterviewBit. 2022. Angular Vs React: Difference Between Angular and React. [online] Available at: <a href="https://www.interviewbit.com/blog/angular-vs-react/#:~:text=Because%200f%20its%20virtual%20DOM">https://www.interviewbit.com/blog/angular-vs-react/#:~:text=Because%200f%20its%20virtual%20DOM</a>,range%20of%20pre%2Dbu ilt%20solutions.> [Accessed 31 August 2022].

[13] Saman, P. (2022) Time zones, TZ database, and linux, Medium. Medium. Available at: https://samanpavel.medium.com/time-zones-tz-database-and-linux-8dd9d451caa4 (Accessed: March 10, 2023).

[14] S. Sharma, D. Sarkar, and D. Gupta, "Agile Processes and Methodologies: A Conceptual Study," ResearchGate, May 2012, [Online]. Available: https://www.researchgate.net/publication/267706023\_Agile\_Processes\_and\_Methodologies\_ A\_Conceptual\_Study

(Project II)

| Trimester, Year: Y4S1                                 | Study week no.:2 |  |
|-------------------------------------------------------|------------------|--|
| Student Name & ID: Chee Hao Yang & 19ACB00762         |                  |  |
| Supervisor: Ts Sun Teik Heng @ San Teik Heng          |                  |  |
| Project Title: Online service selling web application |                  |  |

### **1. WORK DONE**

Review Fyp1 report and code.

2. WORK TO BE DONE

Refine the timeline for Gantt Chart

### **3. PROBLEMS ENCOUNTERED**

No issues were found while examining and making minor adjustments to the report.

### **4. SELF EVALUATION OF THE PROGRESS**

More study on what should be done in FYP2.

SunTeikHeng

Supervisor's signature

Student's signature

(Project II)

| Trimester, Year: Y4S1                                 | Study week no.:4 |  |
|-------------------------------------------------------|------------------|--|
| Student Name & ID: Chee Hao Yang & 19ACB00762         |                  |  |
| Supervisor: Ts Sun Teik Heng @ San Teik Heng          |                  |  |
| Project Title: Online service selling web application |                  |  |

### **1. WORK DONE**

Copy the report from FYP1 to FYP2 template

### 2. WORK TO BE DONE

Research on WebRTC and Simple Peer

### **3. PROBLEMS ENCOUNTERED**

- No problem was encountered during the development process.
- No problem was encountered during the report writing.

4. SELF EVALUATION OF THE PROGRESS

SunTeikHeng

Supervisor's signature

haoyang

Student's signature

(Project II)

| Trimester, Year: Y4S1                                 | Study week no.:6 |  |
|-------------------------------------------------------|------------------|--|
| Student Name & ID: Chee Hao Yang & 19ACB00762         |                  |  |
| Supervisor: Ts Sun Teik Heng @ San Teik Heng          |                  |  |
| Project Title: Online service selling web application |                  |  |

### **1. WORK DONE**

-Develop the chat module with WebRtc, SignalR and Simple Peer

-Research on the technology need for video conferencing

2. WORK TO BE DONE

Implement email confirmation with MailGun API

### **3. PROBLEMS ENCOUNTERED**

- No problem was encountered during the development process.
- No problem was encountered during the report writing. ٠

**4. SELF EVALUATION OF THE PROGRESS** 

SunTeileHeng

Supervisor's signature

haoyang Student's signature

(Project II)

| Trimester, Year: Y4S1                                 | Study week no.:8 |  |
|-------------------------------------------------------|------------------|--|
| Student Name & ID: Chee Hao Yang & 19ACB00762         |                  |  |
| Supervisor: Ts Sun Teik Heng @ San Teik Heng          |                  |  |
| Project Title: Online service selling web application |                  |  |

### **1. WORK DONE**

Meet supervisor to update the development progress

### 2. WORK TO BE DONE

Integrate all the API with .Net Core Web Api

Deploy web Api with Azure

### **3. PROBLEMS ENCOUNTERED**

- No problem was encountered during the development process.
- No problem was encountered during the report writing.

4. SELF EVALUATION OF THE PROGRESS

SunTeikHeng

haoyang Student's signature

Supervisor's signature Student's s Bachelor of Information Systems (Honours) Information Systems Engineering Faculty of Information and Communication Technology (Kampar Campus), UTAR

(Project II)

| Trimester, Year: Y4S1                                 | Study week no.:10 |  |
|-------------------------------------------------------|-------------------|--|
| ,                                                     | •                 |  |
| Student Name & ID: Chee Hao Yang & 19ACB00762         |                   |  |
| Supervisor: Ts Sun Teik Heng @ San Teik Heng          |                   |  |
| Project Title: Online service selling web application |                   |  |

### **1. WORK DONE**

Complete the deployment process for frontend and backend

### 2. WORK TO BE DONE

Comple the FYP2 report for Turnitin check

**3. PROBLEMS ENCOUNTERED** 

### **4. SELF EVALUATION OF THE PROGRESS**

SunTeikHeng

Supervisor's signature

Student's signature

(Project II)

| Trimester, Year: Y4S1                                 | Study week no.:12 |  |
|-------------------------------------------------------|-------------------|--|
| Student Name & ID: Chee Hao Yang & 19ACB00762         |                   |  |
| Supervisor: Ts Sun Teik Heng @ San Teik Heng          |                   |  |
| Project Title: Online service selling web application |                   |  |

### **1. WORK DONE**

The report and development were completed without error

### 2. WORK TO BE DONE

Rehearsal for presentation

**3. PROBLEMS ENCOUNTERED** 

### 4. SELF EVALUATION OF THE PROGRESS

<u>SunTeikHeng</u> Supervisor's signature

haoyan

Student's signature

# POSTER

# ONLINE SERVICE SELLING WEB APPLICATION

#### INTRODUCTION

- Provide alternative way for people who demand service in worldwide
- Freelancers have the unique ability to choose the clients they work
- Over 100 services provided from 8 categories

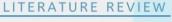

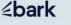

WORKANA

SEO

#### OBJECTIVES

- A freelance marketplace web application which enables freelances to sell services and customers to propose projects.
- Chat and video call features to communicate between customers and freelances about project details without switching platforms.
- A content-based filtering recommendation system to predict user preference service.

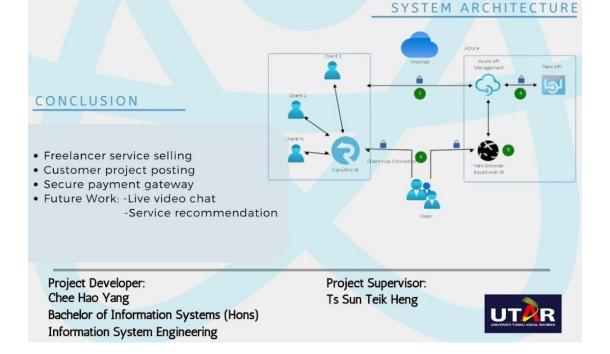

### PLAGIARISM CHECK RESULT

| 190        | 0762_FYP2                                      | 2                                                                                                    |                                                                 |                                     |        |
|------------|------------------------------------------------|----------------------------------------------------------------------------------------------------|-----------------------------------------------------------------|-------------------------------------|--------|
| ORIGIN     | ALITY REPORT                                   |                                                                                                    |                                                                 |                                     |        |
| 5<br>simil | %<br>ARITY IND EX                              | <b>3%</b><br>INTERNET SOURCES                                                                                     | 2%<br>publications                                              | %<br>Student f                      | PAPERS |
| PRIMAR     | RY SOURCES                                     |                                                                                                    |                                                                 |                                     |        |
| 1          | eprints.u                                      | itar.edu.my                                                                                                    |                                                                 |                                     | 1%     |
| 2          | WWW.COU                                        | ursehero.com                                                                                                    |                                                                 |                                     | <1%    |
| 3          | Zhou. "R                                       | Gu, Jianhua Fen<br>esearch on Ter<br>etwork Based of<br>ics, 2022                                                 | minal-Side Co                                                   | mputing                             | <1%    |
| 4          | Prasastia<br>Advisory<br>Serangka<br>Internati | ushinta R., Sugi<br>a Aryani Saliha.<br>Office Website<br>ai (SFS) by Using<br>onal Journal of<br>tion Technology | "The Design of<br>of Samsul-Fa<br>g Laravel Fran<br>Computer an | of Legal<br>tkhul-<br>nework",<br>d | <1%    |
| 5          |                                                | Chiaretta. "Fror<br>P.NET Core, Ang<br>018                                                                        |                                                                 |                                     | <1%    |

| 6  | Christian Nagel. "Professional C# 7 and .NET<br>Core 2.0", Wiley, 2018<br>Publication | <1% |
|----|---------------------------------------------------------------------------------------|-----|
| 7  | www.matridtech.net                                                                    | <1% |
| 8  | project-management.com                                                                | <1% |
| 9  | myfik.unisza.edu.my<br>Internet Source                                                | <1% |
| 10 | 9pdf.net<br>Internet Source                                                           | <1% |
| 11 | lufni.com<br>Internet Source                                                          | <1% |
| 12 | dspace.daffodilvarsity.edu.bd:8080                                                    | <1% |
| 13 | eprints.utm.my<br>Internet Source                                                     | <1% |
| 14 | www.c-sharpcorner.com                                                                 | <1% |
| 15 | publications.theseus.fi                                                               | <1% |
| 16 | Ir.7ort.rf.gd                                                                         | <1% |
| _  | primalgrowpro shop                                                                    |     |

17 primalgrowpro.shop

|    | Internet Source                                                                                                    | <1% |
|----|----------------------------------------------------------------------------------------------------|-----|
| 18 | umpir.ump.edu.my<br>Internet Source                                                                                                    | <1% |
| 19 | www.filecatalyst.com                                                                                                    | <1% |
| 20 | Philip Japikse, Kevin Grossnicklaus, Ben<br>Dewey. "Building Web Applications with .NET<br>Core 2.1 and JavaScript", Springer Science and<br>Business Media LLC, 2020<br>Publication | <1% |
| 21 | eprints.ucm.es                                                                                                    | <1% |
| 22 | www.cdnsol.com<br>Internet Source                                                                                                    | <1% |
| 23 | Alessandro Del Sole. "Beginning Visual Studio<br>for Mac", Springer Science and Business<br>Media LLC, 2017<br>Publication                                                           | <1% |
| 24 | Bob Ward. "Pro SQL Server on Linux",<br>Springer Science and Business Media LLC,<br>2018<br>Publication                                                                              | <1% |
| 25 | Brian L. Gorman. "Practical Entity<br>Framework", Springer Science and Business<br>Media LLC, 2020                                                                                   | <1% |

Publication

| 26 | Fanie Reynders. "Modern API Design with<br>ASP.NET Core 2", Springer Science and<br>Business Media LLC, 2018<br>Publication                                                     | <1% |
|----|----------------------------------------------------------------------------------------------------|-----|
| 27 | Janne P. Pulkkinen. "Commercial arc fault<br>detection devices in military electromagnetic<br>environment", IEEE Electromagnetic<br>Compatibility Magazine, 2018<br>Publication | <1% |
| 28 | Rami Vemula. "Chapter 2 The New Era of .NET<br>Core", Springer Science and Business Media<br>LLC, 2017<br>Publication                                                           | <1% |
| 29 | docplayer.net                                                                                                    | <1% |
| 30 | infohub.delltechnologies.com                                                                                                    | <1% |
| 31 | www.slideshare.net                                                                                                    | <1% |
| 32 | dspace.bracu.ac.bd                                                                                                    | <1% |
| 33 | scholarworks.uark.edu<br>Internet Source                                                                                                    | <1% |
| 34 | Adam Freeman. "Pro ASP.NET Core 3",<br>Springer Science and Business Media LLC,                                                                                                 | <1% |

| 35 | Brian L. Gorman. "Practical Entity Framework<br>Core 6", Springer Science and Business Media<br>LLC, 2022<br>Publication                                                                                                    | <1% |
|----|----------------------------------------------------------------------------------------------------|-----|
| 36 | Adam Freeman. "Essential Angular for<br>ASP.NET Core MVC", Springer Science and<br>Business Media LLC, 2017<br>Publication                                                                                                    | <1% |
| 37 | Adam Freeman. "Pro ASP.NET Core MVC 2",<br>Springer Science and Business Media LLC,<br>2017<br>Publication                                                                                                    | <1% |
| 38 | Anthony Giretti. "Chapter 2 Introducing<br>ASP.NET Core 6", Springer Science and<br>Business Media LLC, 2022<br>Publication                                                                                                    | <1% |
| 39 | Bob Ward. "SQL Server 2019 Revealed",<br>Springer Science and Business Media LLC,<br>2019<br>Publication                                                                                                    | <1% |
| 40 | Yuan Zhang, Yulong Zhao, Haiyang Liu, Yan<br>Wang. "Design and implementation of<br>laboratory management system based on<br>PowerBuilder", Proceedings of the 2022 4th<br>International Conference on Software<br>Engineering and Development, 2022 | <1% |

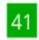

www.delta21.nl Internet Source

www.dotnettricks.com Internet Source

<1% <1%

| Exclude | quotes       | Off |
|---------|--------------|-----|
| Exclude | bibliography | Off |

Exclude matches Off Universiti Tunku Abdul Rahman

Form Title : Supervisor's Comments on Originality Report Generated by Turnitin for Submission of Final Year Project Report (for Undergraduate Programmes)

Form Number: FM-IAD-005 Rev No.: 0 Effective Date: 01/10/2013 Page No.: 1 of 1

### PLAGIARISM CHECK RESULT

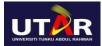

### FACULTY OF INFORMATION AND COMMUNICATION TECHNOLOGY

| Full Name(s) of Candidate(s) | Chee Hao Yang                                                             |
|------------------------------|---------------------------------------------------------------------------|
| ID Number(s)                 | 19ACB00762                                                                |
| Programme / Course           | BACHELOR OF INFORMATION SYSTEMS (HONS) INFORMATION<br>SYSTEMS ENGINEERING |
| Title of Final Year Project  | Online Service Selling Web Application                                    |

| Similarity                                                                     | Supervisor's Comments<br>(Compulsory if parameters of originality exceeds<br>the limits approved by UTAR) |  |
|--------------------------------------------------------------------------------|----------------------------------------------------------------------------------------------------|--|
| Overall similarity index: <u>5</u> %                                           |                                                                                                    |  |
| Similarity by source                                                           |                                                                                                    |  |
| Internet Sources: <u>3</u> %                                                   |                                                                                                    |  |
| Publications: <u>2</u> %                                                       |                                                                                                    |  |
| Student Papers: 0 %                                                            |                                                                                                    |  |
| Number of individual sources listed of                                         |                                                                                                    |  |
| more than 3% similarity: <u>0</u>                                              |                                                                                                    |  |
| Parameters of originality required and limits approved by UTAR are as Follows: |                                                                                                    |  |

Parameters of originality required and limits approved by UTAR are as Follows:

(i) Overall similarity index is 20% and below, and

(ii) Matching of individual sources listed must be less than 3% each, and

(iii) Matching texts in continuous block must not exceed 8 words

Note: Parameters (i) – (ii) shall exclude quotes, bibliography and text matches which are less than 8 words.

Note Supervisor/Candidate(s) is/are required to provide softcopy of full set of the originality report

to Faculty/Institute

Based on the above results, I hereby declare that I am satisfied with the originality of the Final Year Project Report submitted by my student(s) as named above.

SunTeikHeng

Name : \_\_\_\_\_Ts Sun Teik Heng

Signature of Supervisor

Date : <u>26/4/2023</u>

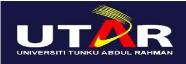

**UNIVERSITI TUNKU ABDUL RAHMAN** 

FACULTY OF INFORMATION & COMMUNICATION TECHNOLOGY

(KAMPAR CAMPUS)

### CHECKLIST FOR FYP2 THESIS SUBMISSION

| Student Id      | 19ACB00762                       |
|-----------------|----------------------------------|
| Student Name    | Chee Hao Yang                    |
| Supervisor Name | Ts Sun Teik Heng @ San Teik Heng |

| <b>TICK</b> $()$ | DOCUMENT ITEMS                                                                             |
|------------------|--------------------------------------------------------------------------------------------|
|                  | Your report must include all the items below. Put a tick on the left column after you have |
|                  | checked your report with respect to the corresponding item.                                |
| √                | Front Plastic Cover (for hardcopy)                                                         |
| √                | Title Page                                                                                 |
| <u></u>          | Signed Report Status Declaration Form                                                      |
|                  | Signed FYP Thesis Submission Form                                                          |
|                  | Signed form of the Declaration of Originality                                              |
|                  | Acknowledgement                                                                            |
|                  | Abstract                                                                                   |
|                  | Table of Contents                                                                          |
|                  | List of Figures (if applicable)                                                            |
|                  | List of Tables (if applicable)                                                             |
|                  | List of Symbols (if applicable)                                                            |
|                  | List of Abbreviations (if applicable)                                                      |
|                  | Chapters / Content                                                                         |
|                  | Bibliography (or References)                                                               |
|                  | All references in bibliography are cited in the thesis, especially in the chapter          |
|                  | of literature review                                                                       |
|                  | Appendices (if applicable)                                                                 |
|                  | Weekly Log                                                                                 |
|                  | Poster                                                                                     |
|                  | Signed Turnitin Report (Plagiarism Check Result - Form Number: FM-IAD-005)                 |
|                  | I agree 5 marks will be deducted due to incorrect format, declaring wrongly                |
|                  | the ticked of these items, and/or any dispute happening for these items in this            |
|                  | report.                                                                                    |
|                  |                                                                                            |

\*Include this form (checklist) in the thesis (Bind together as the last page)

I, the author, have checked and confirmed all the items listed in the table are included in my report.

haoyang

(Signature of Student) Date: 26/4/2023